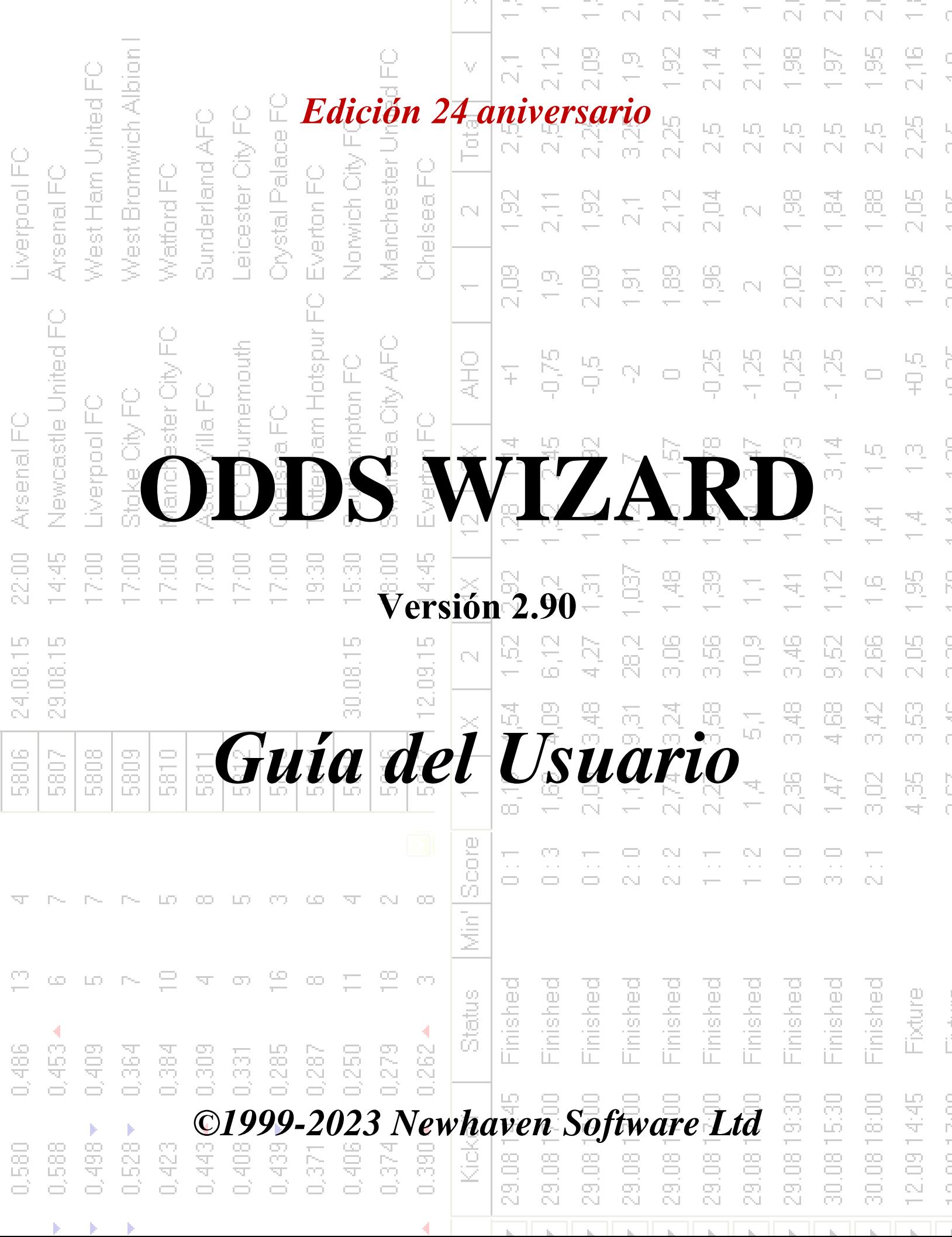

74

# **Tabla de contenido**

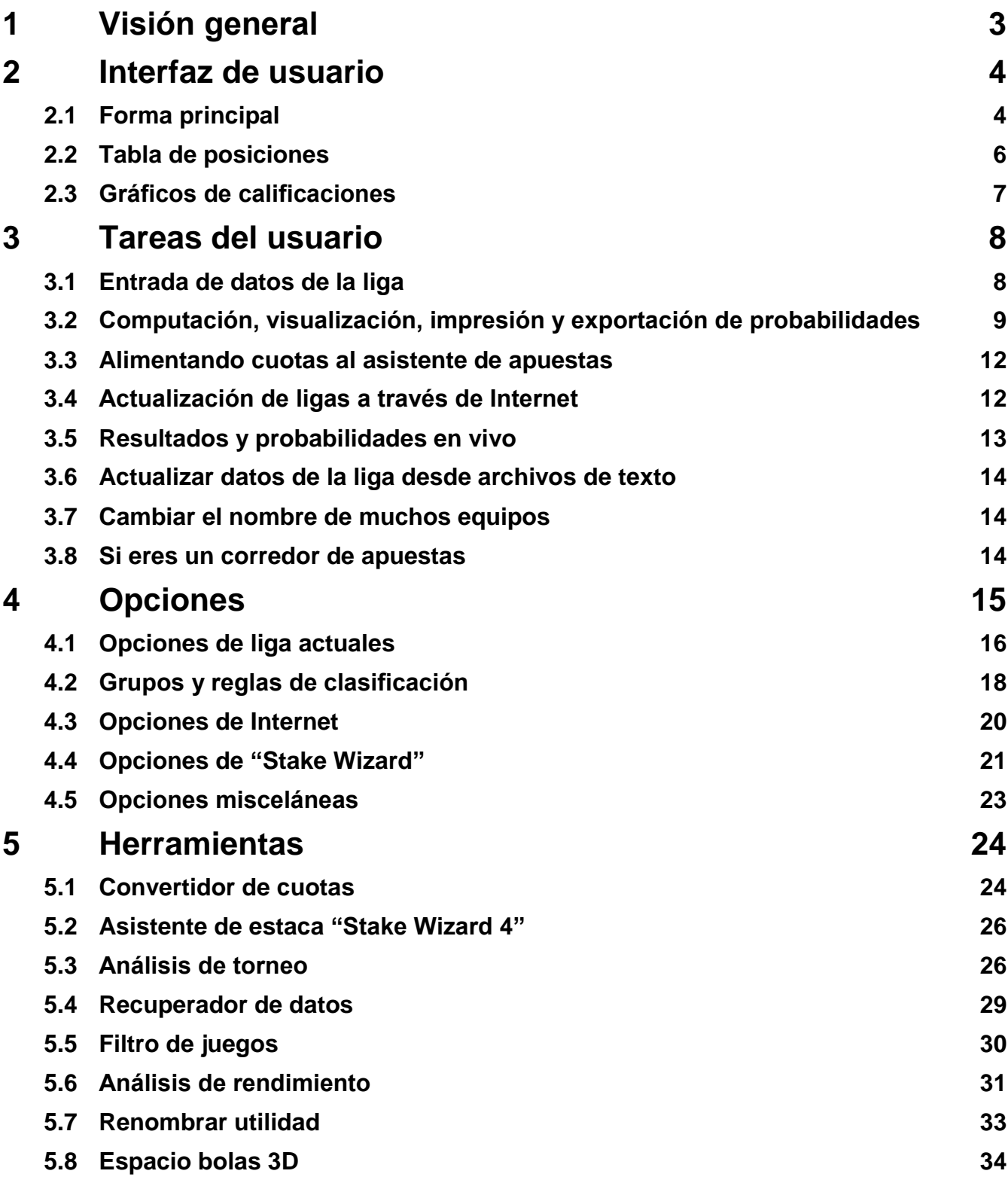

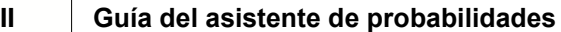

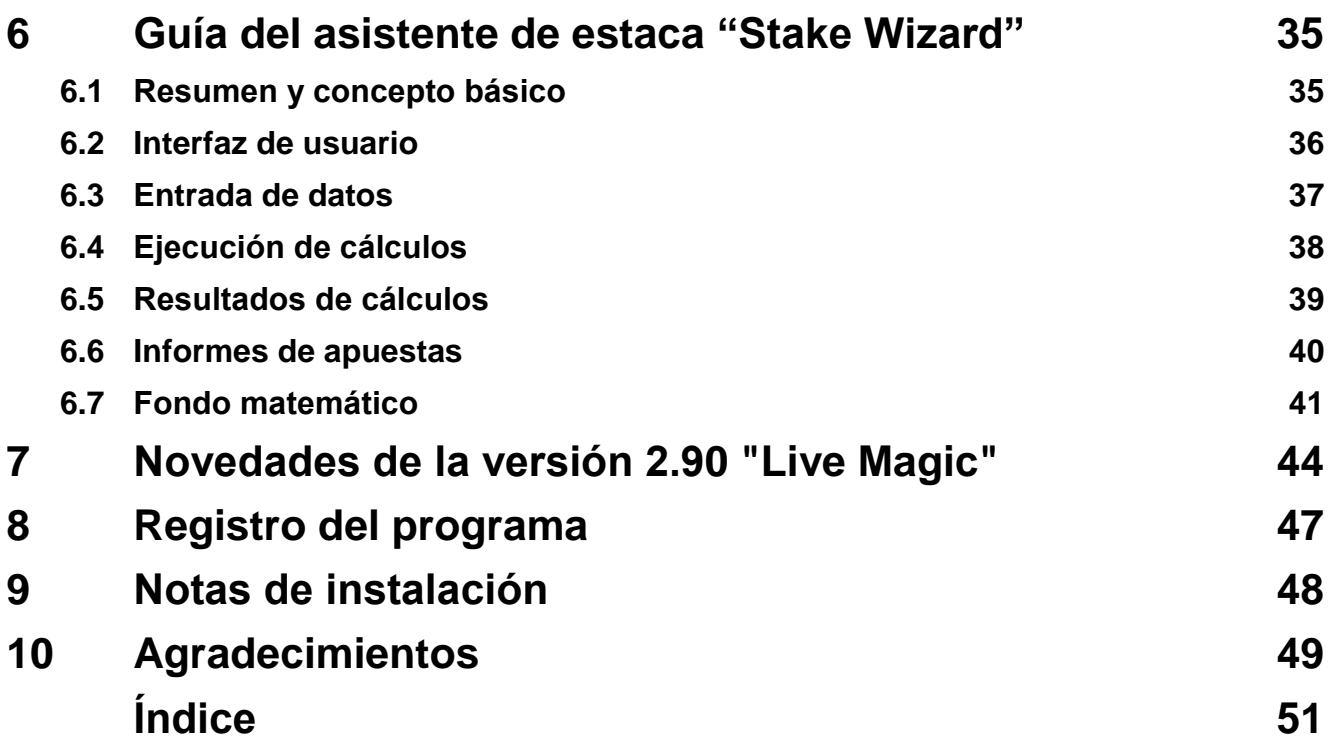

## **1 Visión general**

**Asistente de probabilidades**genera probabilidades basadas en el rendimiento en cualquier liga deportiva, como fútbol, hockey, béisbol, fútbol americano, rugby, baloncesto. Proporciona resultados en vivo y cuotas en vivo correspondientes. Mantiene más de 120 bases de datos actualizables por Internet con los últimos partidos de la mayoría de las ligas europeas de fútbol y hockey, UEFA y superligas internacionales, NHL, MLB, NBA, NFL, ATP y WTA. Realiza un seguimiento de las calificaciones de los equipos en la dinámica. Realiza análisis de torneos calculando las probabilidades de que cualquier equipo ocupe cualquier lugar al finalizar los juegos programados. Tiene un sofisticado optimizador de apuestas incorporado**Asistente de participación**como una poderosa herramienta. El programa tiene una interfaz de usuario intuitiva conveniente.

La historia de**Asistente de probabilidades**se remonta a 1998, cuando el espectáculo encantador de la Copa del Mundo en Francia inspiró el desarrollo de algoritmos de predicción. El primer algoritmo simple se implementó dentro de la hoja de cálculo de Excel como una aplicación de Visual Basic. Desde entonces, se han realizado muchos esfuerzos de investigación para mejorar la fuerza de predicción. Inicialmente, el fútbol era el único deporte apoyado por**Asistente de probabilidades**. Hoy en día, también se admiten otros tipos de deportes como el hockey sobre hielo, el baloncesto, el fútbol americano, el béisbol y el tenis.

**Asistente de probabilidades**calcula cuotas fijas (**1x2**), línea de dinero o probabilidades de no apostar (**1 2**), probabilidades de doble oportunidad (**1X 12 2X**), cuotas de hándicap asiático, cuotas de hándicap europeo, goles marcados, puntuaciones correctas, cuotas de medio tiempo/tiempo completo (se calculan hasta más de 100 cuotas diferentes por evento). Se admiten tres conjuntos separados de probabilidades para los períodos de partido (tiempo completo, primera vez y segunda vez), triplicando así el número total de probabilidades calculadas.**Asistente de probabilidades**puede manejar un número ilimitado de ligas con hasta 1024 equipos o jugadores, y un número ilimitado de juegos por liga. Todas las ligas compatibles se pueden actualizar fácilmente a través de la conexión a Internet.

Soporte de**tenis**el deporte es una de las novedades de**Asistente de probabilidades**. Los algoritmos de última generación subyacentes valen los mejores desarrollos anteriores y esfuerzos de investigación en fútbol, hockey y otros deportes. Estos algoritmos pueden rastrear los resultados en vivo y calcular el conjunto completo de probabilidades en juego hasta el final del partido.

Además de las características mencionadas anteriormente,**Asistente de probabilidades**es capaz de mostrar resultados en vivo y**todas** cuotas correspondientes en tiempo real, creando así una nueva dimensión para la matriz de cuotas más amplia.

Como una cuestión de hecho,**Asistente de probabilidades**ha sido una casa de apuestas virtual independiente que ofrece todo tipo de probabilidades sobre la base de pronósticos y análisis estadísticos avanzados. A diferencia del corredor de apuestas real, no comete errores costosos. Además, revela dichos errores y permite al apostante confiar no solo en la buena suerte, sino también en las leyes probabilísticas. Normalmente, estos últimos están del lado de un corredor de apuestas, siempre y cuando uno publique las cuotas de línea correctas (precios). En tal caso, el 10-20% de la cantidad bruta de las apuestas constituyen las ganancias del corredor de apuestas a largo plazo. Si las probabilidades de la línea del corredor de apuestas superan las probabilidades justas, el apostador adquiere condiciones previas confiables para ganar y el corredor de apuestas para perder.

#### **Asistente de probabilidades**se puede utilizar de tres maneras:

1) Establezca el margen de beneficio en 0 %, genere probabilidades justas, compárelas con las líneas del corredor de apuestas, encuentre ocasiones en las que las probabilidades del mercado sean mayores que las probabilidades justas y realice apuestas confiables de acuerdo con el enfoque científico provisto por la poderosa herramienta Stake Wizard;

2) ¡Establezca un margen de beneficio del 5 al 15 %, genere cuotas de mercado y abra una nueva oficina de apuestas sin el propio corredor de apuestas! Los corredores de apuestas serios pueden corregir las probabilidades promedio del mercado en la dirección que muestra el programa.

## 3) Uso**Asistente de probabilidades**como asesor

A pesar de la aparente simplicidad de la interfaz de usuario,**Asistente de probabilidades**realiza cálculos muy complejos, lo que hace que este programa sea único en la clase de software de predicción. El algoritmo subyacente es el resultado de extensos estudios científicos.

## **2 Interfaz de usuario**

## **2.1 Forma principal**

Casi todos los**Asistente de probabilidades**Se puede acceder a las funciones desde el formulario principal que también muestra los datos de entrada y salida. El formulario principal está dividido por el divisor horizontal y consta de los siguientes elementos:

· **Menú y barra de herramientas**

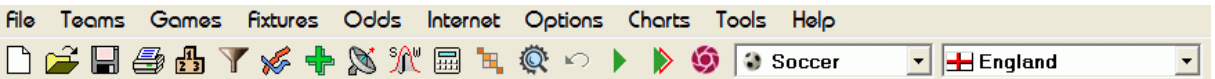

Use los elementos del menú o los botones de la barra de herramientas para abrir y guardar archivos de liga, mostrar e imprimir cuotas, editar equipos y juegos, obtener partidos y actualizaciones a través de Internet, mostrar clasificaciones, cambiar opciones, mostrar gráficos, iniciar cálculos, deshacer cambios, activar herramientas, muestre la ayuda y registre este programa.

## · **Mesa de equipos**

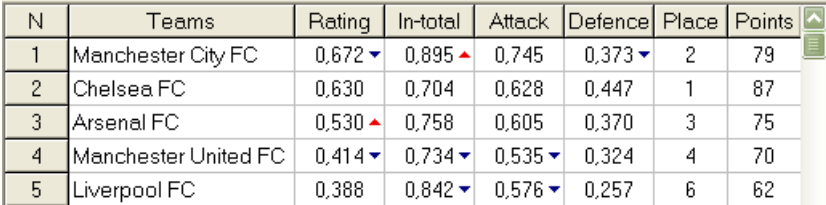

Almacena equipos junto con sus clasificaciones, totales (es decir, contribuciones al total de goles marcados), variables de ataque y defensa, lugares y puntos. Los equipos de clasificación se pueden lograr haciendo clic en los encabezados de las columnas correspondientes.

## · **mesa de juegos**

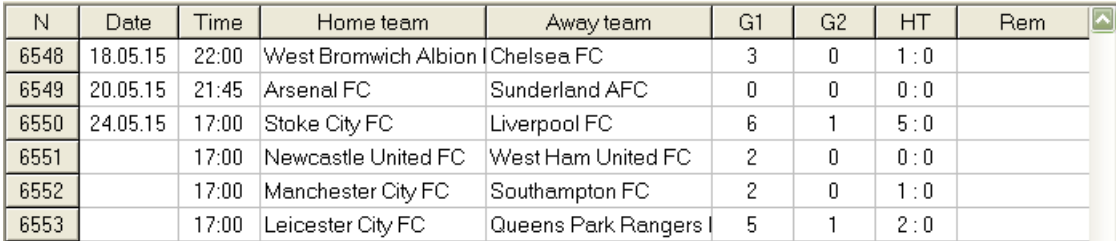

Almacena juegos y accesorios pasados junto con sus atributos.

#### · **tabla de probabilidades**

La tabla de cuotas contiene hasta 107 cuotas distintas para cada evento, incluidas cuotas fijas, línea de dinero (apostado), cuotas de hándicap asiático o europeo, goles anotados, puntajes correctos, menos/más goles, mitad de tiempo/tiempo completo. Se pueden seleccionar tres conjuntos de probabilidades para cada período de partido (en fútbol) usando el elemento del menú**Posibilidades** ®**Período de partido**. La tabla de probabilidades muestra probabilidades en vivo cuando el modo de probabilidades en vivo está activado. Se divide en 6 vistas:

## Vista general

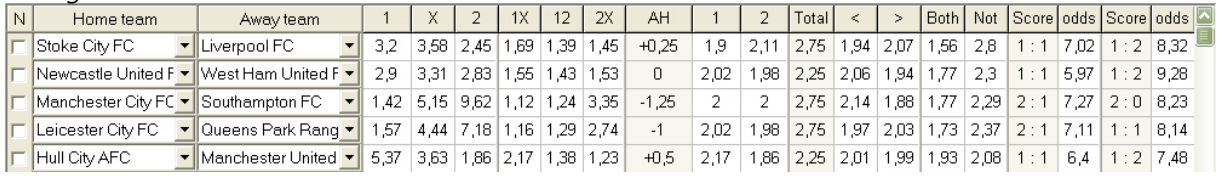

Puntajes correctos

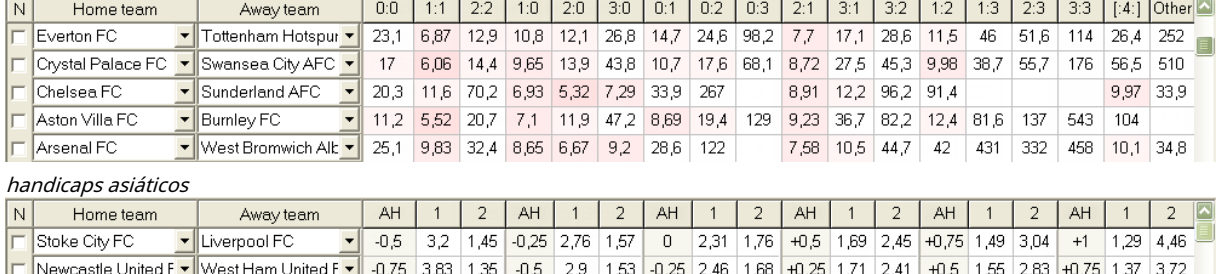

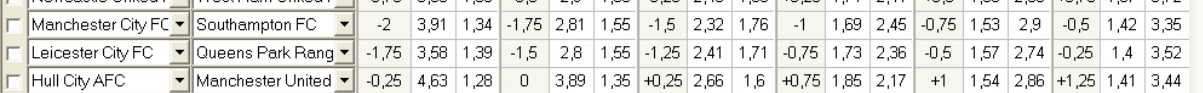

#### Goles marcados

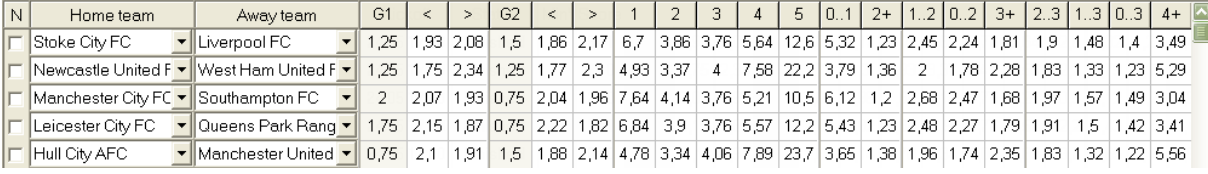

## Menos/más goles

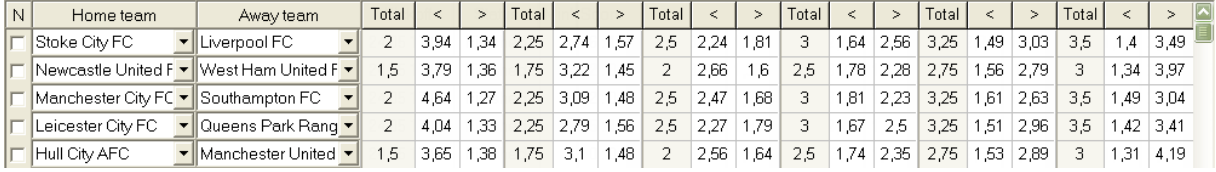

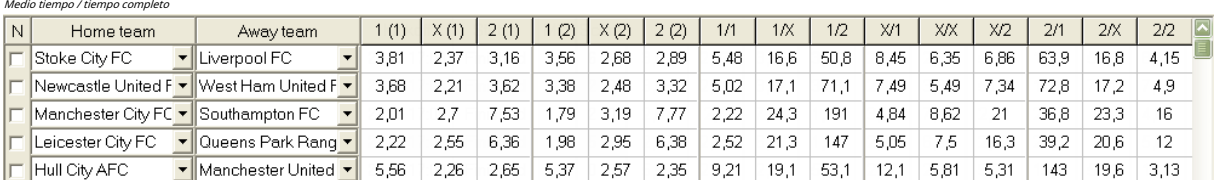

Usar menú**Posibilidades**o teclas funcionales**F4**...**F9**para cambiar entre estas vistas de la tabla de probabilidades.

Las probabilidades de la línea de mercado se pueden ver usando la tecla**<F3>**o elemento del menú**Posibilidades**®**Cuotas de línea de mercado**. Submenú

**Posibilidades**®**Corredor de apuestas**permite al usuario elegir entre varias casas de apuestas deportivas líderes. Presionar**<F2>**para volver a las probabilidades justas calculadas por el programa utilizando métodos estadísticos avanzados.

La tabla de cuotas contiene hasta 107 cuotas diferentes para cada evento, incluidas cuotas fijas, línea de dinero (apostado), doble oportunidad, cuotas de hándicap asiático o europeo, menos/más de goles, goles marcados, medio tiempo/tiempo completo.

Además, los períodos de partido (Tiempo completo,Medio tiempo, y2da vez) se puede elegir usando cualquiera de los accesos directos **F10**, **F11**,**F12**, o elemento de menú**Posibilidades**®**Período de partido...**

#### · **Codificación de celdas de color**

1.Violeta(o azul en las pantallas LCD): eventos en los que NO se recomienda apostar debido a tendencias desfavorables o estadísticas deficientes. Presiona el atajo**<Ctrl-H>**o use el elemento del menú**Posibilidades**®**Filtros antibet**®**Tendencias de calificación/totales**para activar/desactivar esta opción.

2.Verde- eventos de apuesta adecuados para apostar y cumplir con el criterio**Probabilidades justas < Probabilidades de línea**. Cuanto mayor sea la diferencia, más intenso será el color verde. Verde oscuro (**Feria << Línea**) requiere verificación adicional de otras fuentes. En especial, comprobar la motivación y las lesiones del equipo, sobre todo al final de la temporada regular.

3.Rojosobre el Puntajes correctosvista indica la probabilidad de que suceda cierta puntuación. Cuanto mayor es la probabilidad, más profunda

el color rojo

4.Gris- igual que 2 pero con una tendencia de cuotas de mercado al alza desfavorable. Los tonos de color gris se encuentran con los de color verde por su intensidad. Presiona el atajo**<Ctrl-M>**o use el elemento del menú**Posibilidades**®**Filtros antibet** ®**Tendencias alcistas del mercado**para activar/desactivar esta opción.

1 y 4 son los elementos de**Cuotas > Filtros Antibet**. 2 y 4 aparecen cuando el usuario elige**Cuotas > Cuotas de línea de mercado**.

· **Tabla de puntuación en vivo**

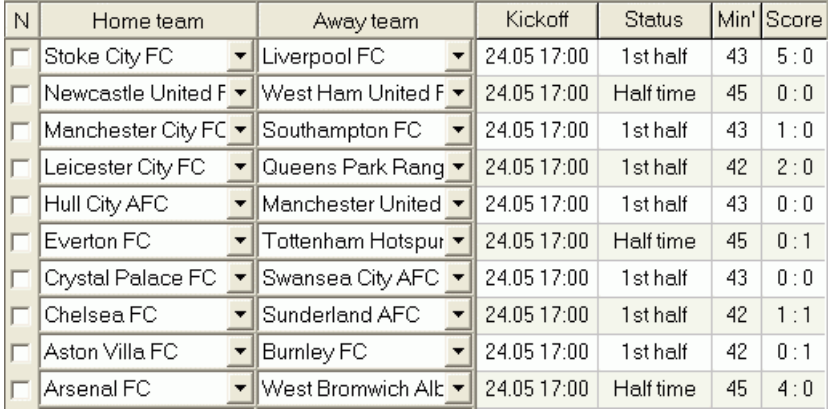

La tabla de puntuación en vivo contiene la fecha y hora del inicio, el estado del juego, los minutos jugados y la puntuación actual. Se actualiza cada 5 segundos. Para iniciar la visualización de los resultados en vivo y las cuotas en vivo correspondientes,

conectarse a Internet y hacer clic en un botón en una barra de herramientas.

Dependiendo de la tarea específica actual, se puede usar el divisor horizontal para ampliar el área de equipos/juegos (superior) o el área de probabilidades (inferior) del formulario principal:

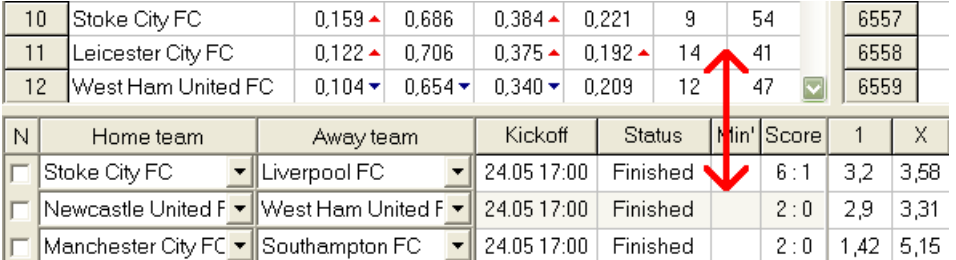

#### · **Barra de estado**

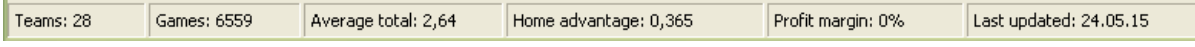

Muestra la cantidad de equipos, la cantidad de juegos, el total promedio, la ventaja de jugar como local, el margen de ganancias y la fecha de la última actualización.

## **2.2 tabla de posiciones**

La tabla de posiciones se activa eligiendo el elemento del menú**equipos**®**Mostrar clasificaciones**o haciendo clic en un botón en una barra de **Rezi**amientas.

Para contar posiciones correctamente, el programa usa los siguientes atributos en la columna**Movimiento rápido del ojo**de la mesa de juegos:

**F**-primer juego en un torneo regular (campeonato); **C**partidos de copa, excluidos del cómputo de posiciones; **es**partidos amistosos, excluidos del cómputo de posiciones;

Todos los juegos que se han jugado en o después de la fecha del juego marcada por**F**, excluyendo la copa y los partidos amistosos, se tienen en cuenta al contar la clasificación.

Para las ligas actualizables por Internet, dichos atributos se agregan automáticamente.

Si dos o más equipos tienen el mismo número de puntos, se aplican ciertas reglas para determinar los equipos mejor posicionados. Es posible cambiar (personalizar) estas reglas para necesidades especiales presionando un botón**Grupos y reglas**. Consulte la sección Grupos y reglas de clasificación para obtener más detalles.

Los mejores equipos que ascenderán a la liga superior están resaltados en rojo. Los equipos inferiores que descenderán a la liga inferior están resaltados en azul oscuro. El número de equipos ascendidos y descendidos se define en el**Grupos y reglas**tablero también.

Los puntos punitivos que afectan la clasificación se especifican usando el elemento del menú**equipos**®**Puntos punitivos**.

## **2.3 Gráficos de calificaciones**

Al hacer clic en uno de los elementos del menú de**Gráficos**El menú abre una nueva ventana donde se muestra la dinámica de cambio de calificaciones (en totales) para equipos en una liga actual:

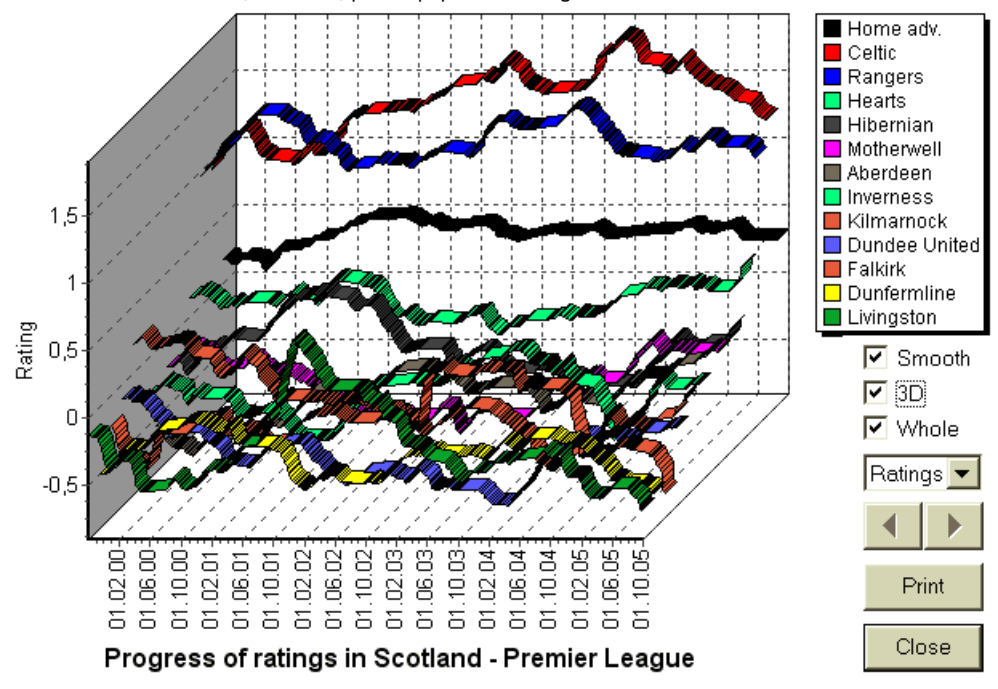

El usuario puede navegar a través de los períodos utilizando los botones de flecha (o teclas). Es posible ver toda la gama marcando una casilla**Entero**.

Las curvas se pueden suavizar marcando una casilla**Liso**. Opción**3D**cambia la apariencia del gráfico

## a tridimensional.

Hacer clic**Imprimir**para hacer una copia impresa del gráfico mostrado. Los resultados de impresión son mejores cuando se utiliza una impresora a color.

Es posible mostrar las calificaciones (en totales) del equipo localcontraequipo visitante eligiendo el elemento deseado en el submenú **equipo contra equipo**.

**Nota:**Para mostrar un gráfico, debe haber al menos 2 equipos y 2 juegos con fechas diferentes. Las curvas solo se pueden mostrar para los primeros 63 equipos de la tabla de equipos. Para una gran base de datos de juegos anteriores, solo se pueden mostrar en un gráfico las últimas 500 fechas diferentes.

**Nota:**La barra vertical en la vista 2D indica el comienzo del período cuando hay suficientes juegos pasados para cálculos estadísticos confiables.

## **3 tareas del usuario**

## **3.1 Entrada de datos de la liga**

Los datos de la liga son esenciales para este programa. Comprende conjuntos de equipos y juegos pasados. Cuantos más juegos se ingresen, más precisas serán las clasificaciones, los totales (es decir, las contribuciones al total) y las probabilidades. Los equipos y juegos se ingresan en las tablas de equipos y juegos, respectivamente (ver Interfaz de usuario). Los pares de equipos que juegan (accesorios) en la tabla de cuotas también forman parte de los datos de la liga.

## · **Tabla de equipos y equipos**

Usar menú**equipos**para editar la tabla de equipos. columnas**Clasificación**,**En total**,**Ataque**y**Defensa**son editables si una opción Ingreso manual de calificaciones/totalesestá prendido. Normalmente, no hay necesidad de ingresar calificaciones y totales manualmente. Se calculan automáticamente, siempre que haya suficientes juegos para el análisis estadístico. Se pueden ingresar un máximo de 1024 equipos en la tabla de equipos.

Los puntos punitivos para un determinado equipo se ingresan como números enteros positivos usando el menú **equipos**®**Puntos punitivos**. Se restan de los puntos calculados normalmente y, por lo tanto, los puntos corregidos se resaltan en rojo.

## · **Juegos y mesa de juegos**

Usar elemento de menú**Juegos**para editar la mesa de juegos. Todas las columnas son editables:**Fecha**,**Hora**,**Equipo local**,**Equipo de fuera**,**G1**,**G2**-goles marcados por equipos locales y visitantes,**HT**-puntuación del medio tiempo, y**Movimiento rápido del ojo**comentarios sobre un juego en particular. Los comentarios (atributos) son opcionales, pueden tener los siguientes valores:**Antiguo Testamento**-Con el tiempo, **Nevada**-sede neutral,**F**-primer juego en un campeonato,**C**-juego de copa,**es**-juego amistoso,**?**- resultado dudoso. Varios comentarios en un solo juego están delimitados por espacios. Las filas subsiguientes de la tabla de juegos pueden no contener fecha si permanece igual.

Los puntajes del medio tiempo se muestran solo en las ligas de fútbol. Si la puntuación del tiempo completo de cualquiera de los equipos supera los 30, no se podrá mostrar la puntuación del medio tiempo.

En**tenis**ligas, la mesa de juegos tiene un aspecto un poco diferente. Columna**R**contiene el resultado de la coincidencia final o actual, y columnas**1..5**contener resultados finales o actuales de conjuntos separados. un atributo**gs**designa**gran golpe**partido que puede constar de hasta 5 sets.

Además de la entrada manual de nuevos juegos, la tabla de juegos se puede actualizar a través de Internet (ver Actualización de ligas a través de Internet) o desde los archivos en los siguientes formatos:

1) Archivos de liga (**PASTO**);

2) archivos de Excel (**XLS**). Las columnas de una hoja de cálculo deben contener los mismos encabezados que la tabla de juegos.

3) Archivos de Soccerway: fuente html únicamente (**HTM**o**HTML**); 4) Archivos de texto/html obsoletos (**UPD**) (ver Actualización de datos de liga desde archivos de texto).

Es posible ya sea a través del elemento del menú**Juegos**®**Actualizar desde archivo**o usando el botón de la barra de herramientas .

No hay límite en el número de juegos que se pueden ingresar en la tabla de juegos.

Para la comodidad del usuario, existe la posibilidad de ver solo los juegos y accesorios entre dos equipos elegidos (o todos los juegos jugados por un solo equipo). Esto se hace a través del elemento del menú.**Juegos**®**ver juegos**.

#### · **Calendario y tabla de cuotas**

La tabla de cuotas se usa para especificar accesorios y para mostrar cuotas: resultados de los cálculos. Los accesorios son ingresado manualmente, usando cuadros desplegables o a través de un elemento del menú**Accesorios**®**Mostrar nuevos accesorios**. Es posible que el usuario desee ingresar desventajas, totales y puntajes personalizados en columnas grises editables**AHO**o**H**, **Total**, y**Puntaje**, respectivamente. Los handicaps personalizados se ingresan como un número negativo (positivo) de bolas restadas (añadidas) del resultado del equipo local. También se pueden ingresar en notación AHO, por ejemplo**0: 1,25**que es lo mismo que**0 : 1¼**o**-1.25**, asimismo**0.5 : 0**es lo mismo que**½ : 0**o**0.5**. Las casillas de verificación en el borde izquierdo de la tabla se utilizan para especificar el lugar neutral del partido.

**Nota:**Se recomienda preparar la mesa de los equipos primero para activar el asistente de escritura al ingresar a los juegos.

**Nota:**Prensado**<Entrar>**o al hacer doble clic se ingresa al modo de edición en las celdas editables de cualquiera de las tablas.

**Nota:**Para comodidad del usuario, cada tabla tiene un menú emergente que se activa al hacer clic con el botón derecho del mouse. Son idénticos a los elementos del menú en el menú principal.

El usuario puede abrir un archivo de liga previamente guardado haciendo clic en un botón **Abierto**.Si un archivo de liga reside en el**Asistente de probabilidades**directorio, se puede elegir rápidamente desde el cuadro de archivo desplegable en la barra de herramientas. Se recomienda colocar los archivos de la liga en ese directorio. Los archivos de la liga tienen una extensión predeterminada**PASTO**. , o eligiendo el elemento del menú**Archivo**®

Para borrar todos los datos de entrada e iniciar una nueva liga, haga clic en un elemento del menú de la lenuna barra de herramientas, o elija botones**Archivo**®**Nuevo**.

Para guardar los datos de la liga en el archivo para su uso posterior, haga clic en un botón **Salvar**o o elige el elemento del menú**Archivo**® **Archivo**®**Guardar como...**

## **3.2 Cálculo, visualización, impresión y exportación de cuotas**

Primero, asegúrese de que el margen de beneficio se establezca en cero para generar probabilidades justas.

Para iniciar los cálculos, haga clic en un botón **o presione una tecla<F9>**.

Las calificaciones y los totales se calculan primero y luego las cuotas para todos los partidos especificados. Los cálculos son rápidos, por lo que los resultados se muestran inmediatamente.

Las probabilidades calculadas se presentan en la tabla de probabilidades (consulte el tema Interfaz de usuario). El significado exacto de su

**10 Guía del asistente de probabilidades**

columnas es la siguiente:

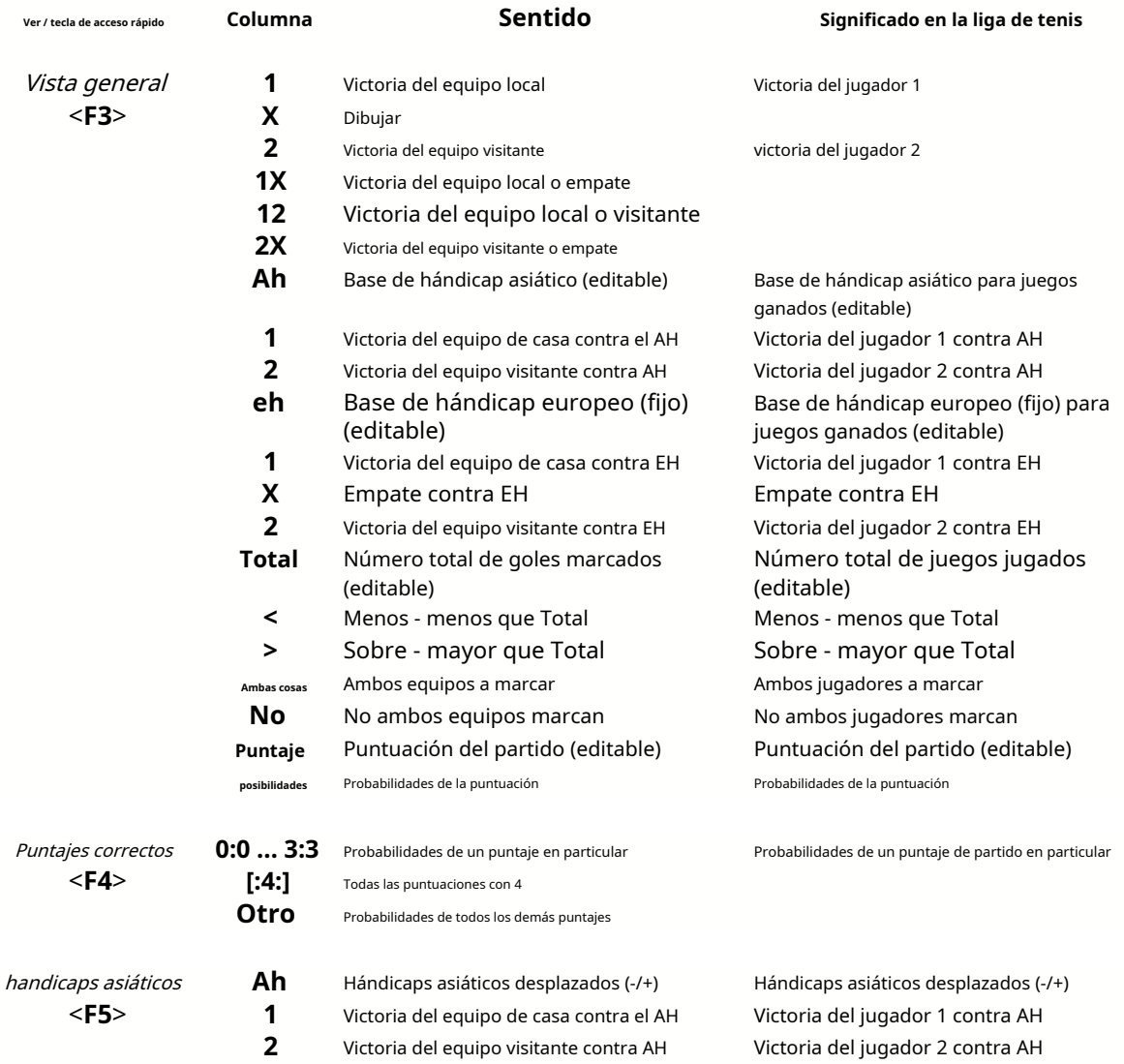

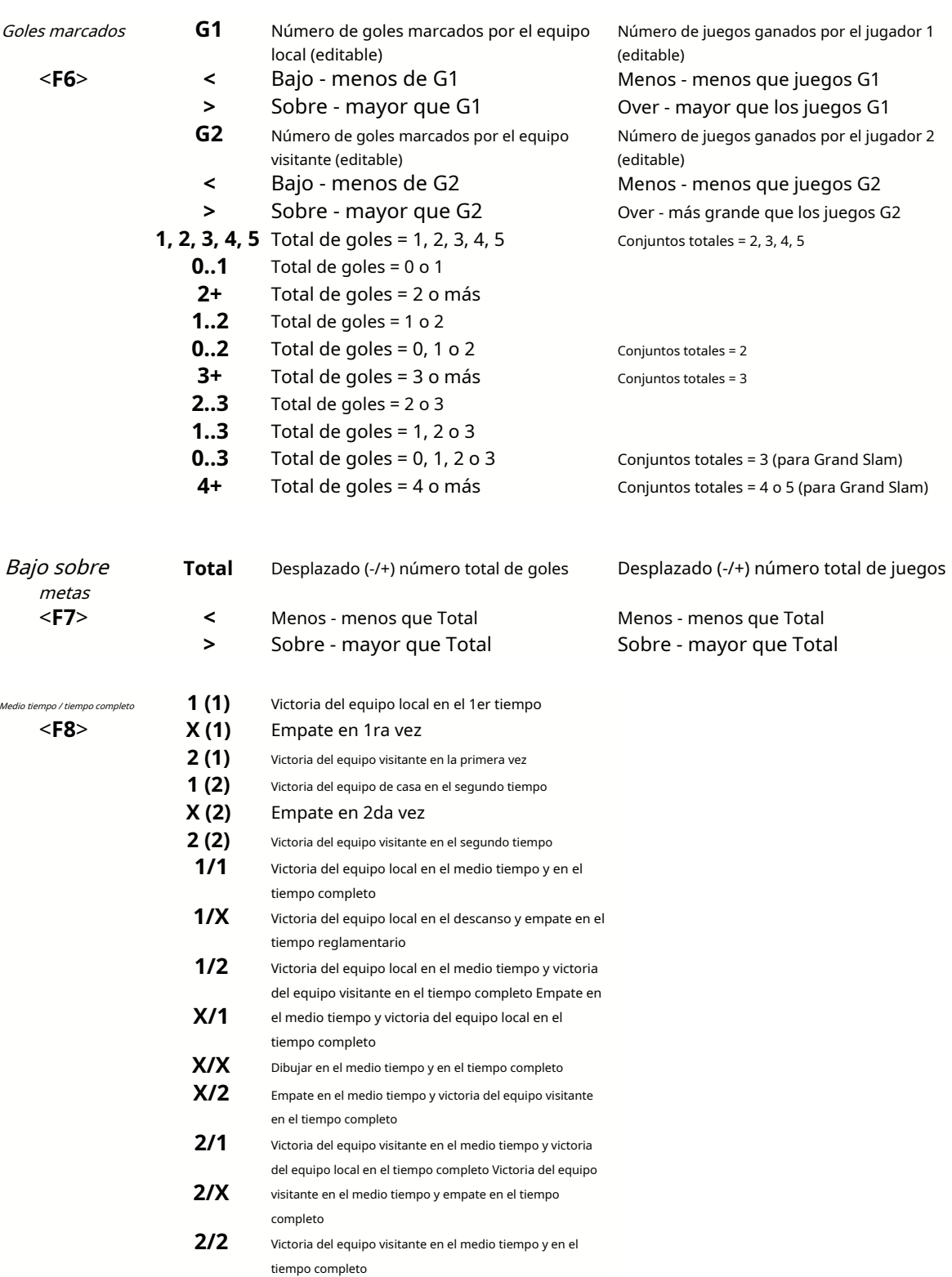

Las columnas editables permiten al usuario obtener fácilmente las cuotas deseadas frente a handicaps, totales o puntajes personalizados. En respuesta a la presión**<Entrar>**tecla, el programa muestra nuevas cuotas inmediatamente.

La impresión de tablas de probabilidades se logra haciendo clic en un botón , eligiendo el elemento del menú**Archivo**®

**Imprimir cuotas**, o presionando una combinación de teclas de acceso rápido**Ctrl-P**.

Los usuarios registrados pueden exportar probabilidades generadas y tablas de posiciones a Excel (XLS) o comas. archivos delimitados (CSV). Esto se hace a través del elemento del menú.**Archivo**®**Exportar a archivo**, o presionando una combinación de teclas de acceso rápido**Ctrl-E**.

Las probabilidades de todas las ligas disponibles se pueden exportar a un solo archivo de Excel eligiendo el elemento del menú**Archivo**® **Exportar todas las cuotas**, o presionando una combinación de teclas de acceso rápido**Ctrl-Alt-E**.

La impresión y exportación de probabilidades se controla mediante cuadros de diálogo emergentes, donde es posible elegir qué elementos deben enviarse a la impresora o al archivo. Los ajustes correspondientes se encuentran en el**Opciones**® **Varios**tablero también. Esto ayuda al usuario a ahorrar papel y espacio en disco.

**Nota:**Las bases y los totales del hándicap asiático pueden tener un valor entero o fraccionario. En el caso de su valor entero, el resultado de igualación de un evento se 'cancela'.

**Nota:**¡Cuidado con los últimos juegos de una temporada (torneo)! Es posible que algunos equipos ya hayan perdido la motivación del torneo, mientras que otros todavía están luchando por los primeros lugares o lo que sea. Esto puede resultar en arreglar un juego o en la composición inadecuada del equipo (por ejemplo, para salvar a los mejores jugadores de posibles lesiones).

**Nota:Asistente de probabilidades**calcula las probabilidades basadas en el rendimiento solamente. Sí tiene en cuenta los factores humanos.

## **3.3 Probabilidades de alimentación para Stake Wizard**

Todas las probabilidades justas se pueden alimentar fácilmente a la herramienta Stake Wizard usando cualquiera de los elementos del menú**Posibilidades**® **Feed to Stake Wiz**, o la combinación de teclas de acceso rápido**<Ctrl-F>**, o simplemente haciendo doble clic en la celda de cuotas.

Para habilitar esta función para una cuota particular de un evento en particular, el puntero del mouse debe colocarse en una celda correspondiente de cualquiera de las tablas de cuotas.

Se pueden alimentar hasta 26 probabilidades diferentes en un solo archivo de apuesta (STK). Se recomienda elegir eventos/ probabilidades independientes para alimentar a**Asistente de participación**.

Cuando la opción**Opciones**®**Asistente de participación**®**Alimentar cuotas de línea automáticamente**está activado, las cuotas de línea de mercado disponibles se alimentan junto con las cuotas justas correspondientes. De lo contrario, el usuario debe ingresar manualmente las probabilidades de línea en la columna**Línea**de la mesa de apuestas. Para que las cuotas de línea estén disponibles para su visualización y alimentación, presione una tecla**<F2>**. Para que estén disponibles al instante, active la opción**Opciones**®**Internet**® **Obtener cuotas de línea automáticamente**. Esta última opción está disponible solo para usuarios registrados.

## **3.4 Actualización de ligas vía Internet**

Más de 100 ligas de fútbol y hockey, NHL, NFL, NBA, MLB, ATP y WTA se pueden actualizar fácilmente a través de la conexión a Internet.

Actualmente se admiten las ligas de fútbol de los siguientes países: Inglaterra, Alemania, Italia, España, Francia, Portugal, Holanda, Bélgica, Rusia, Ucrania, Finlandia, Escocia, Austria, Suecia, Noruega, Dinamarca, Grecia, Turquía, Suiza, Irlanda, Polonia, República Checa, Eslovaquia, Serbia, Bulgaria, Croacia, Eslovenia, Rumania, Israel, Islandia, Hungría, Estados Unidos, México, Argentina, Brasil, Australia, China, Japón, Corea del Sur, Chile, Chipre, Montenegro, Colombia, Perú, India, Vietnam, Bosnia y Herzegovina. Más

se añadirán más ligas.

Conéctese a Internet y comience a actualizar ligas eligiendo menú**Internet**con opciones para actualizar solo la liga actual, actualización rápida o actualización básica de todas las ligas y partidos. Él

La última opción también se puede implementar haciendo clic en el botón de radar en una barra de herramientas. La actualización interrumpida se puede reanudar, comenzando desde el último punto.

El progreso de las actualizaciones de Internet y sus resultados se muestran en el formulario:

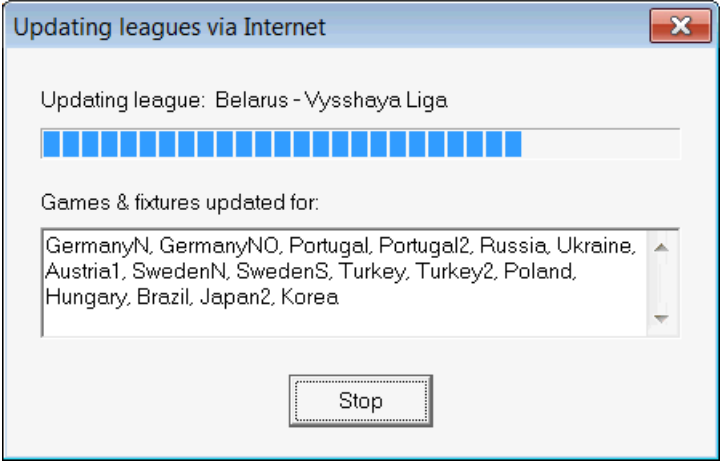

**Nota:**Las ligas se actualizan diariamente. Las actualizaciones del servidor ocurren aproximadamente a la medianoche GMT.

**Nota:**Los últimos resultados se pueden obtener más rápido eligiendo el elemento del menú**Internet**®**Actualización rápida**de las ligas actuales/todas,o iniciando la visualización de resultados/cuotas en vivo usando un botón de la barra de herramientas.

## **3.5 Resultados y cuotas en vivo**

Los resultados en vivo y las cuotas en vivo correspondientes se inician haciendo clic en un botón se actualizan cada 5 segundos. La computadora debe estar conectada a Internet para realizar esta operación. en una barra de herramientas. Después,

Los resultados en vivo se muestran en la**Tabla de puntuación en vivo**en el lado izquierdo de la tabla de cuotas dentro del formulario principal. Las cuotas en vivo correspondientes se recalculan automáticamente ante cualquier cambio en la tabla de puntaje en vivo.

Usando cualquiera de los botones de la barra de herramientas disponiblejuegos en juego en el deporte actual. o elemento del menú**Accesorios**®**Todos los juegos en vivo**, es posible mostrartodas

Se proporcionan resultados y cuotas en vivo para la mayoría de las ligas de fútbol.

También se cubren NHL, varias ligas europeas de hockey, MLB, NFL, NBA, ATP y WTA.

## **3.6 Actualización de datos de la liga desde archivos de texto**

El formato de archivo de actualización genérico cumple con la siguiente especificación de archivo de texto:

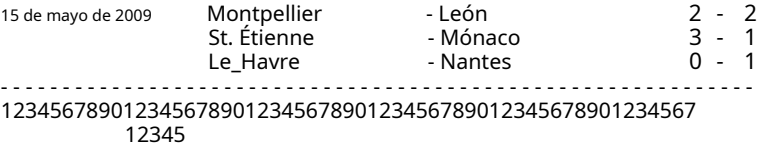

Las filas subsiguientes pueden no contener fecha si permanece igual.

El formato de archivo de texto anterior está obsoleto en la versión 1.80 y superior. Se conserva por compatibilidad con versiones anteriores. En particular, permite solo 15 caracteres en los nombres de los equipos.

## **3.7 Cambiar el nombre de muchos equipos**

Usando el elemento del menú**equipos**®**Cambiar el nombre de muchos equipos**, es posible cambiar el nombre de muchos equipos a la vez de acuerdo con las reglas de cambio de nombre en el archivo de texto. El archivo de texto debe contener reglas de cambio de nombre en forma de las siguientes cadenas:

Nuevo equipo1 nombre="Antiguo equipo1 nombre1";"Antiguo equipo1 nombre2";... Nuevo equipo2 nombre="Antiguo equipo2 nombre1";"Antiguo equipo2 nombre2";... Nuevo equipo3 nombre="Antiguo equipo3 nombre1";"Antiguo equipo3 nombre2";...

## y así.

El nombre del archivo de texto es**Renombrar.ren**por defecto. Al elegir este comando, se le pide al usuario que cambie el nombre del archivo de texto si es necesario.

El alcance del archivo de cambio de nombre abarca todas las carpetas superiores con respecto al directorio del programa**\ Oddswiz\** a menos que contengan otros archivos de cambio de nombre. Por ejemplo, cambiar el nombre de los equipos en el archivo de la liga **\Oddswiz\Austria\Bundesliga\2021.lea**obedecerá las reglas de cambio de nombre de**\ Oddswiz\Austria\Rename.ren**aunque la carpeta**\Oddswiz\**también contiene otro archivo**Renombrar.ren**.

Esta característica simplifica el enlace de datos con la herramienta.**recuperador de datos**que pueden ofrecer los mismos equipos pero con nombres esencialmente diferentes.

## **3.8 Si eres un corredor de apuestas**

Establecer una opción**Margen de beneficio**a un valor entre 10-20% permite al usuario generar cuotas de línea de apuestas (precios). Por lo general, se redondean a 0,05.

| Home team                              | Away team           | Kickoff     | <b>Status</b> |      |      |             |               | 12             | 2X            | ΑН      |      |     | Total |     |                      | Both I |      | Not Score Lodds |      |
|----------------------------------------|---------------------|-------------|---------------|------|------|-------------|---------------|----------------|---------------|---------|------|-----|-------|-----|----------------------|--------|------|-----------------|------|
| <b>IRB Leipzig</b>                     | Hertha BSC Berlin   | 17.12.16:30 | To start      | .5   | 3.65 | -5.9        | .05           | $\overline{2}$ | 2.25          | $-0.75$ | 7    | .9  | 2.5   | .75 | .85                  |        | .95  | $\cdot$ 1       | 6.45 |
| `  SV Werder Breme   ▼                 | . FC Kuln .         | 17.12 16:30 | To start      | 2.8  | 3.25 | 2.25        | .5            | .25            | .35           | $+0.25$ | 1.65 | .95 | 2.75  | 1.8 | $\boldsymbol{\beta}$ | 1.4    | 2.6  |                 | 6.45 |
| TFC Augsburg                           | Borussia M⊔ncher ▼  | 17.12 16:30 | To start      | 2.6  |      | $3,05$ 2.55 | $\mathcal{A}$ | 1,3            | $\mathcal{A}$ | 0       | .8   | .8  | 2.5   |     | .95                  | .55    | 2.15 |                 | 5,55 |
| FSV Mainz 05                           | Hamburger SV<br>▼   | 17.12 16:30 | To start      | .55  | 3.55 | 5.3         |               | 1.2            | 2.1           | $-0.75$ | .8   | .8  | 2,5   | .8  | .8                   | .6     | 2.05 |                 | 6.35 |
| TFC Schalke 04                         | ISC Freibura<br>▼   | 17.12 16:30 | To start      | .75  | 3.5  | 4.05        | .15           | $\cdot$ 2      | .85           | $-0.5$  | .75  | .85 | 2.75  | .85 | .75                  | 1.4    | 2.5  | 2 : 1           | 6.7  |
| VfL Wolfsburg                          | Eintracht Frankfurt | 17.12 19:30 | To start      | .95  | 3.05 | 3,7         |               | .3             | .65           | $-0.5$  | .95  | .65 | 2.25  | .75 | .85                  | .65    | .95  |                 | 5.4  |
| ISV Darmstadt 98                       | FC Ba∨ern Mьnch∈ ▼  | 18.12 16:30 | Fixture       | 19.7 | 6.7  | 1.1         | ь             | 05. ا          |               | $+1.75$ | .85  | .75 | 2.75  | 1.9 | .7                   | 2.05   | 1.6  | 0:2             | 5.65 |
| □ Bayer 04 Leverkus ▼ FC Ingolstadt 04 | ▾∥                  | 18.12 18:30 | Fixture       | Э    | 4.35 | 8.7         |               | . 15           | 2.9           | $-1,25$ | 9    | 7   | 2.5   | 9   |                      | .75    | .85  |                 | 6.5  |

Cuotas típicas de línea redondeada generadas por**Asistente de probabilidades**puede verse como:

Exportar tales probabilidades para todas las ligas puede generar un enorme archivo de Excel con hasta 120 páginas imprimibles que contienen más de 50,000 probabilidades diferentes para casi todos los gustos. La opción de exportación está disponible solo para usuarios registrados.

**Nota:**Cuotas de línea generadas por**Asistente de probabilidades**de esta manera pueden diferir de los valores de mercado, en particular debido a que no se cuentan los volúmenes reales de apuestas en ciertos eventos. Es una buena idea que un corredor de apuestas real use**Asistente de probabilidades**como una herramienta de asesoramiento, por ejemplo, para corregircuotas medias del mercadoen una dirección mostrada por el programa.

## **4 Opciones**

El formulario de opciones se activa mediante el elemento del menú**Opciones**.

Tiene cinco pestañas:**Común**,**liga actual**,**Internet**,**Asistente de participación**, y**Varios**.

Las dos primeras pestañas,**Común**y**liga actual**(p.ejEscocia) tienen conjuntos idénticos de opciones de liga disponibles.**Común** Las opciones se usan como opciones iniciales para nuevas ligas y para almacenar valores predeterminados para las ligas usando una opción.Usar opciones comunes. Todas las opciones en la pestaña**liga actual**son específicos de la liga.

**Internet**pestaña tiene algunas opciones de Internet.

**Asistente de participación**pestaña muestra las opciones disponibles en**Asistente de participación**herramienta de apuestas

**Varios**La pestaña contiene algunas configuraciones de impresión y exportación.

## **4.1 Opciones de liga actuales**

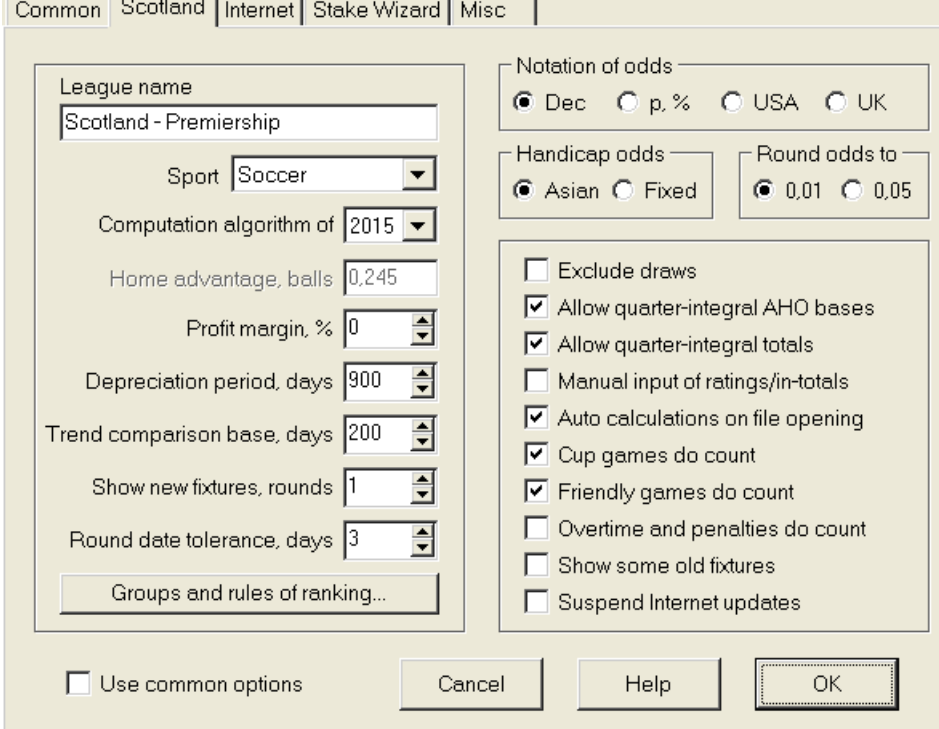

## · **nombre de la liga**

El nombre correcto de la liga. El nombre de la liga se muestra en varios formularios y materiales impresos.

## · **Deporte**

Los deportes disponibles son fútbol, hockey sobre hielo, béisbol, fútbol americano, rugby y baloncesto. Es importante especificar el deporte correcto para una liga dada, ya que esto tiene un efecto en cómo el programa interpreta los datos de la liga.

### · **Algoritmo de computación**

El nuevo algoritmo de cálculo (2015) optimiza el rendimiento frente a un nuevo criterio fiable: la entropía de las probabilidades de éxito. Se recomienda establecer el último algoritmo de cálculo.

## · **Ventaja de local, pelotas**

Cuando la opciónIngreso manual de calificaciones/totales(ver más abajo) está activado, el usuario debe ingresar aquí la ventaja promedio de jugar como local para una liga determinada, en balones. La ventaja típica de local es de aproximadamente 0,5 balones en una liga de fútbol.

#### · **Margen de beneficio, %**

Establezca el margen de beneficio en cero para generar probabilidades justas y entre el 10 y el 20 % para generar las probabilidades de línea de la casa de apuestas. Esta opción también permite valores negativos para propósitos especiales.

### · **Período de depreciación, días**

El programa utiliza juegos anteriores en la evaluación estadística de calificaciones y totales. Los juegos nuevos se valoran más que los antiguos. Los juegos anteriores se ignoran por completo si son anteriores al período de depreciación. El período típico de depreciación es de aproximadamente 900 días en las ligas de fútbol. Es posible establecer una fecha de inicio fija del período de depreciación para que su duración crezca gradualmente. Alterne estos modos haciendo doble clic en el control del período de depreciación.

## · **Base de comparación de tendencias, días**

Período de comparación para cálculos de tendencias. Es posible que un período más corto no capture las tendencias a largo plazo, y viceversa. Valor predeterminado 200 días.

### · **Mostrar nuevos accesorios, rondas**

El número de rondas de juegos futuros que se utilizarán como accesorios. Los partidos se obtienen de los archivos de la liga actualizables a través de Internet.

#### · **Tolerancia de fecha redonda, días**

Cuando se obtienen nuevos partidos del archivo de la liga, este valor se usa para determinar el rango de fechas de una sola ronda. Por ejemplo, en una liga de fútbol, la ronda puede comenzar el viernes y el último partido se lleva a cabo el lunes.

#### · **Grupos y reglas de clasificación...**

Al pulsar este botón se abre el panel Grupos y reglas de clasificación. Defina grupos e ingrese reglas específicas de la liga para clasificar equipos allí.

## · **Notación de probabilidades**

Hay cuatro notaciones de probabilidades disponibles: decimal, porcentaje de probabilidad, EE. UU. y Reino Unido. No se recomienda la notación del Reino Unido para generar probabilidades justas, ya que estas últimas requieren una mayor precisión.

### · **Probabilidades de hándicap**

Utilice esta opción para especificar el tipo de cuota de hándicap: asiática o fija. Las cuotas asiáticas (AHO) pueden tener una base de hándicap de entero, medio entero o cuarto de entero sin empates. Si el resultado del partido iguala un hándicap de número entero de AHO, entonces dicho evento se 'cancela'. Las cuotas de hándicap fijo (1 X 2) son similares a las cuotas fijas y son iguales a ellas si la base de hándicap es cero.

#### · **Cuotas redondas a**

Cuando se van a generar las cuotas de línea, es una buena idea redondearlas a 0,05 en notación decimal (o a 5 en notación estadounidense). Las probabilidades justas generalmente requieren más precisión para evaluar las posibles apuestas.

#### · **Excluir sorteos**

Algunos deportes pueden no tener empate como resultado de un juego. En tales casos, contar los empates no tiene sentido y, por lo tanto, se excluyen de cualquier probabilidad al elegir esta opción.

#### · **Permitir bases AHO de cuarto integral**

Esta opción permite la generación de bases de hándicap asiático de cuarto integral, como**0 : ¼**,**0 : ¾**, etc., además de integral (p. ej.**0 : 1**) y semiintegral (p. ej.**½ : 0**) bases.

## · **Permitir totales de cuartos integrales**

Si está marcado, el programa generará totales de cuartos integrales (p. ej.**2.25**) además de integral (p. ej.**3**) y semiintegral (p. ej.**2.5**) valores, tendiendo al máximo equilibrio entre bajos y altos. De lo contrario, solo se generarán totales integrales y semiintegrales.

#### · **Ingreso manual de calificaciones/totales**

Normalmente, no es necesario ingresar clasificaciones y totales manualmente si hay suficientes juegos para el análisis estadístico. A veces, sin embargo, el usuario puede querer editar los valores calculados según su experiencia, conocimiento de las lesiones, motivación, etc. No se recomienda utilizar la entrada manual junto con el algoritmo de cálculo de 2006.

#### · **Cálculos automáticos al abrir archivos**

Marque esta casilla para que todos los cálculos se realicen automáticamente al abrir (o elegir de la lista de archivos) otro archivo de liga. Desmarque la casilla si planea usar la liga actual solo como una base de datos de juegos anteriores.

· **Los partidos de copa sí cuentan**

Los juegos de copa generalmente se consideran juegos completos que contribuyen a las calificaciones y los totales. Quienes crean lo contrario, pueden desmarcar esta casilla para que los juegos marcados con**C**en el campo Rem se ignoraron en los cálculos estadísticos.

## · **Los partidos amistosos cuentan**

Partidos amistosos con atributo**es**en el campo Rem se cuentan a medio peso. Desmarque esta casilla para ignorar por completo los partidos amistosos en los cálculos estadísticos.

### · **Las horas extras cuentan**

En algunos deportes, como el hockey sobre hielo, las horas extraordinarias son importantes. Esta opción se utiliza para el tratamiento especial de los juegos marcados por**Antiguo Testamento**en el campo Rem de la mesa de juegos.

#### · **Mostrar algunos accesorios antiguos**

Hace que se muestren algunos accesorios antiguos al elegir**Accesorios**®**Mostrar nuevos accesorios**. Normalmente se muestra la ronda anterior de juegos. El comportamiento de esta opción depende de la configuración de**Tolerancia de fecha redonda**.

#### · **Suspender actualizaciones de Internet**

Algunas ligas pueden no ser de interés para el usuario específico. Al marcar esta casilla, se desactivan las actualizaciones de Internet para la liga actual y, por lo tanto, se ahorra el tiempo total en línea.

## · **Usar opciones comunes**

Es una buena idea especificar opciones para la mayoría de las ligas en el**Común**pestaña, y haz que los use una liga específica simplemente marcando esta casilla.

## **4.2 Grupos y reglas de clasificación**

El panel**Grupos y reglas de clasificación**se activa desde los paneles Opciones, Posiciones o desde la herramienta Análisis de torneos.

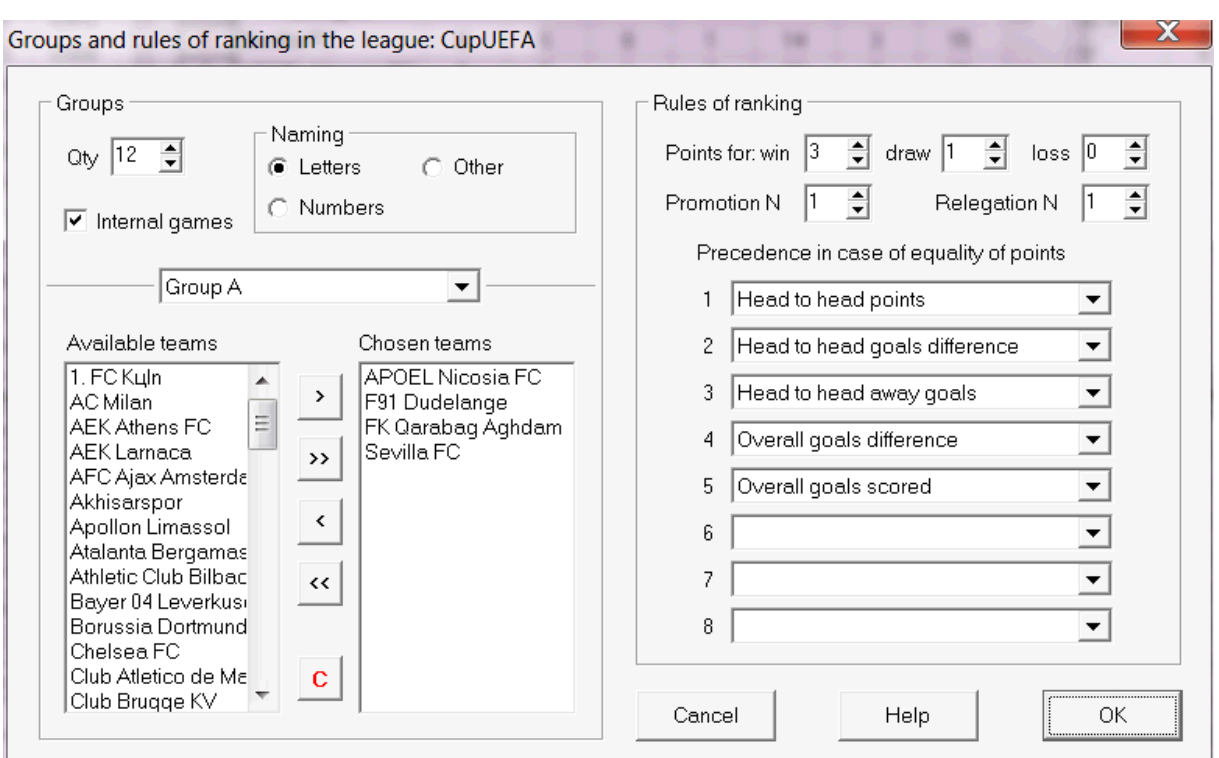

Defina grupos e ingrese aquí las reglas específicas de la liga para clasificar equipos, es decir, precedencia en caso de igualdad de puntos entre dos o más equipos. Estos ajustes afectan a los cálculos posteriores de la clasificación y los resultados del análisis del torneo.

Se pueden definir hasta 26 grupos. Los equipos pertenecientes a algún grupo, no pueden ser incluidos en otro. Los grupos pueden tener literales (**A**,**B**,**C**,...), número (**1**,**2**,**3**,...), o cualquier otra denominación.

Revisa la caja**juegos internos**si solo se deben contar los juegos entre equipos pertenecientes al mismo grupo.

Para deshabilitar la agrupación, reduzca el número de grupos a 0.

Las reglas de clasificación determinan el orden de prioridad entre dos o más equipos con el mismo número de puntos. Las reglas típicas de clasificación para la mayoría de las ligas de fútbol europeas son las siguientes:

- 1. Diferencia global de goles
- 2. Total de goles marcados
- 3. Número de puntos cabeza a cabeza
- 4. Diferencia de goles cara a cara

Además, el usuario puede definir la cantidad de equipos superiores que ascenderán a la liga superior y la cantidad de equipos inferiores que descenderán a la liga inferior.

## **4.3 Opciones de Internet**

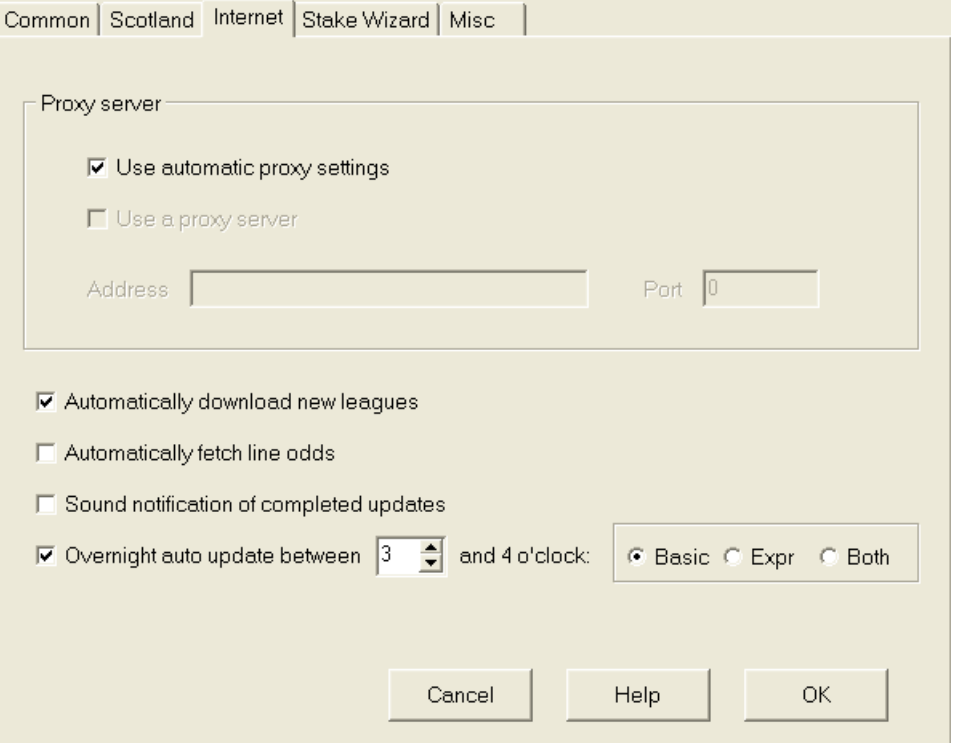

## · **Servidor proxy**

Se recomienda marcar la casilla**Usar configuración de proxy automática**para habilitar la configuración automática de proxy. En la mayoría de los casos, el programa determina correctamente los parámetros del servidor proxy y si se debe usar un servidor proxy.

Si el programa no puede determinar los parámetros correctos del servidor proxy, desmarque la casilla**Usar configuración de proxy automática**. Revisa la caja**Usar un servidor proxy**, especificar proxy**Dirección**y**Puerto**si se necesita proxy. Por lo general, si logra actualizar las ligas a través de Internet sin proxy, es probable que no se necesite ningún proxy.

Por lo general, estos valores coinciden con la configuración del proxy LAN de Internet Explorer:

#### **explorador de Internet**®**Herramientas**®**Opciones de Internet**®**Conexiones**®**Configuración de LAN.**

Si no tiene éxito, consulte a su ISP o administrador de LAN acerca de los valores de proxy correctos.

## · **Descarga automáticamente nuevas ligas**

Marque esta casilla para que las nuevas ligas que aparecen de vez en cuando en el servidor se descarguen automáticamente.

## · **Obtener cuotas de línea automáticamente**

Marque esta casilla para obtener las cuotas de línea automáticamente del servidor.

## · **Notificaciones sonoras de actualizaciones completadas**

Activa una melodía cuando finaliza la actualización.

· **Actualización automática durante la noche**

Activa las actualizaciones automáticas nocturnas de todas las ligas, ya sea básica, rápida o ambas.

## **4.4 Opciones del asistente de replanteo**

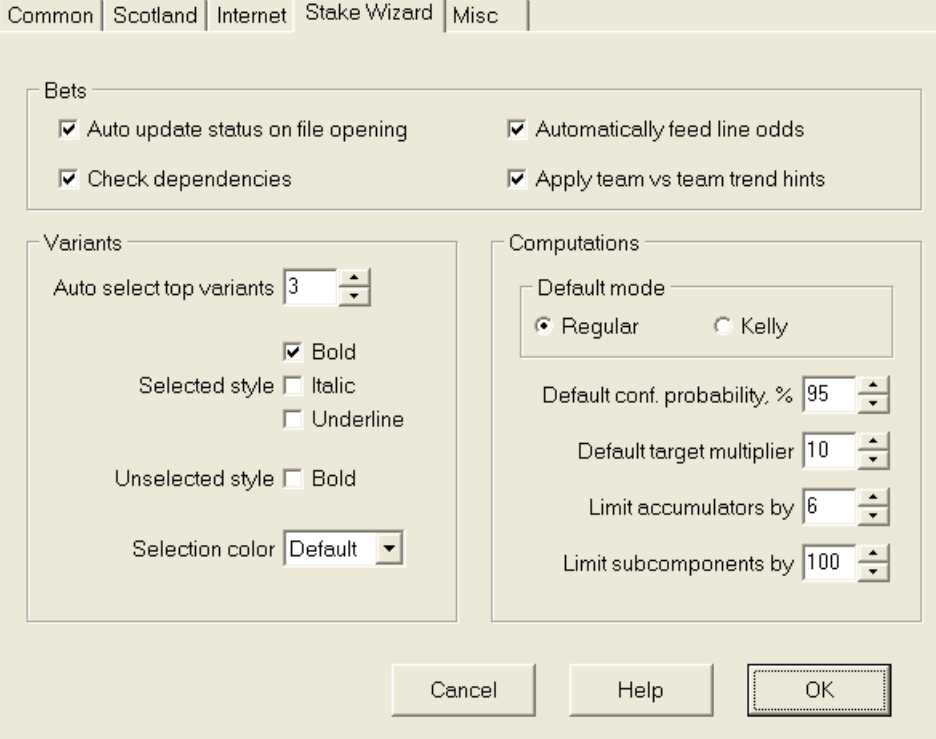

apuestas

## · **Estado de actualización automática al abrir el archivo**

Marque esta casilla para que el estado de las apuestas elegidas se actualice automáticamente al abrir (o elegir en el cuadro de lista de archivos) otro archivo de apuestas.

### · **Comprobar dependencias**

Las apuestas mutuamente dependientes (es decir, apuestas en el mismo evento) no se pueden incluir en acumuladores (parlays, etc.). Elija esta opción para evitar**Asistente de participación**generar variantes de apuestas prohibidas.

## · **Alimentar cuotas de línea automáticamente**

Permite la alimentación automática de probabilidades de línea disponibles junto con probabilidades justas en**Asistente de estaca**mesa de apuestas. Tiene sentido cuando el usuario va a hacer apuestas con**bwin.es**.

## · **Aplicar sugerencias de tendencias de equipo contra equipo**

Marque esta casilla para aplicar sugerencias de comprobación de tendencias coloreando las celdas de probabilidades (acceso directo**F10**). Las cuotas con tendencias desfavorables se colorearán de violeta. Un intento de alimentar estas probabilidades a**Asistente de participación**irá acompañado del mensaje de advertencia.

## variantes

## · **Selección automática de variantes principales**

Al completar los cálculos, se pueden seleccionar automáticamente varias variantes de apuesta superior eligiendo el número apropiado. Las variantes seleccionadas se muestran en el formulario**Informes**.

## · **Estilos de selección**

Con estas opciones, el usuario puede personalizar el aspecto de las variantes de apuestas seleccionadas y no seleccionadas en la tabla de variantes.

## Cálculos

## · **Modo por defecto**

El modo de cálculo predeterminado determina el modo de los archivos de participación recién creados. El modo real de los cálculos se puede configurar en el panel de control en el**Asistente de participación**forma principal. Usando**Regular**es preferible el modo.

## · **Probabilidad de confianza de incumplimiento, %**

La probabilidad de confianza es la probabilidad de alcanzar el fondo objetivo en una secuencia uniforme denorterondas de apuestas Valor predeterminado recomendado - 95%.

## · **Multiplicador objetivo predeterminado**

El multiplicador objetivo es igual a la relación (Fondo objetivo)/(Fondo disponible). El fondo objetivo de los archivos de participación recién creados se calcula de acuerdo con este valor y el fondo del último usuario disponible (bancos). El valor recomendado es 100.

### · **Limitar acumuladores por**

Esta opción permite al usuario limitar los acumuladores al número especificado de apuestas ordinarias. Al limitar los acumuladores, por ejemplo, a 2,**Asistente de participación**genera variantes de apuestas como**A**,**B**,**C**,**AB**,**C.A.**,**antes de Cristo**,**AB+C**, **AB+BC+CA**, etc, pero no**A B C**. El valor recomendado es 6.

## · **Limite los subcomponentes por**

El número de subcomponentes en una apuesta compleja es igual a 2norte-1 cuando no se imponen restricciones (nortenúmero de eventos independientes elegidos). Por razones prácticas, no puede ser demasiado grande. El valor recomendado es 100. El valor máximo permitido es 4095.

## **4.5 Opciones varias**

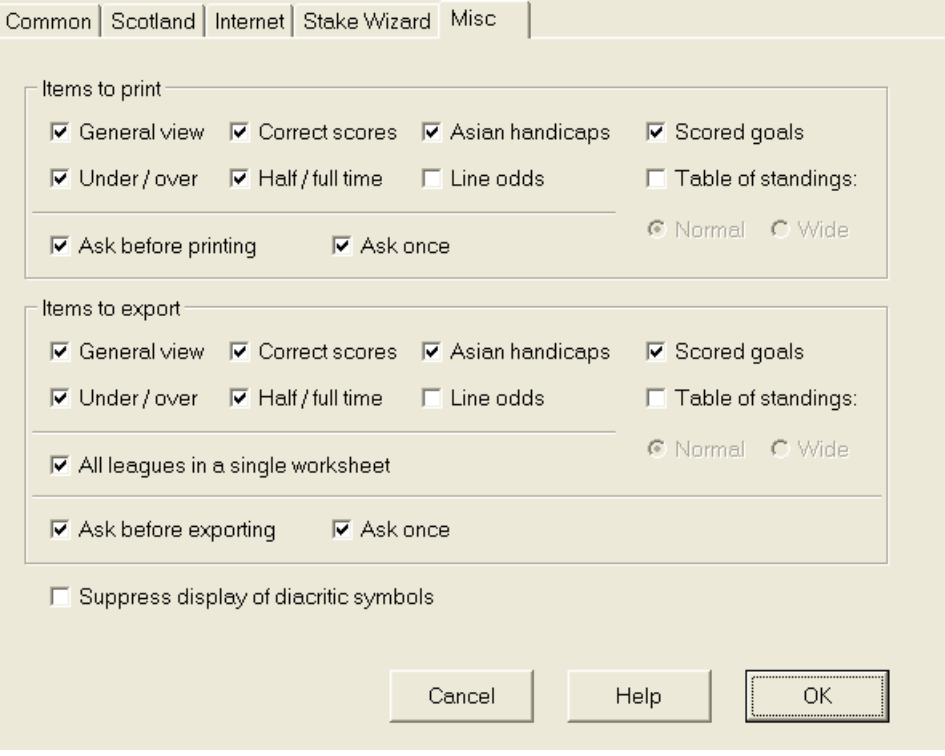

#### · **artículos para imprimir**

Marque las casillas correspondientes para elegir qué vistas de cuotas deben imprimirse. Es posible que el usuario no tenga interés en toda la variedad de probabilidades generadas, y esta opción ayuda a ahorrar papel.

#### · **Artículos para exportar**

Marque las casillas correspondientes para elegir qué vistas de cuotas deben exportarse a Excel (XLS) o a un archivo delimitado por comas (CSV). Es posible que el usuario no tenga interés en toda la variedad de probabilidades generadas, y esta opción ayuda a ahorrar espacio en el disco al crear archivos más pequeños.

Además, otras dos casillas de verificación**Pregunta antes...**y**pregunta una vez**se puede utilizar para controlar el comportamiento de los cuadros de diálogo emergentes que aparecen antes de imprimir y exportar.

## · **Suprimir la visualización de caracteres diacríticos**

Marque esta casilla para suprimir la visualización de caracteres diacríticos en los nombres de los equipos. Estos caracteres generalmente se muestran incorrectamente en las configuraciones regionales no latinas (por ejemplo, chino, cirílico, etc.) y pueden estropear el aspecto normal del programa. La opción requiere reiniciar el programa para tener efecto.

## **5 Herramientas**

## **5.1 Conversor de cuotas**

El convertidor de cuotas se activa eligiendo el elemento del menú**Herramientas**®**Conversor de cuotas**o haciendo clic en un botón en una barra de herramientas.

## · **Panel básico**

Las probabilidades se convierten entre cuatro notaciones disponibles: decimal, porcentaje de probabilidad, EE. UU. y Reino Unido. Es posible ingresar probabilidades usando el teclado o el mouse:

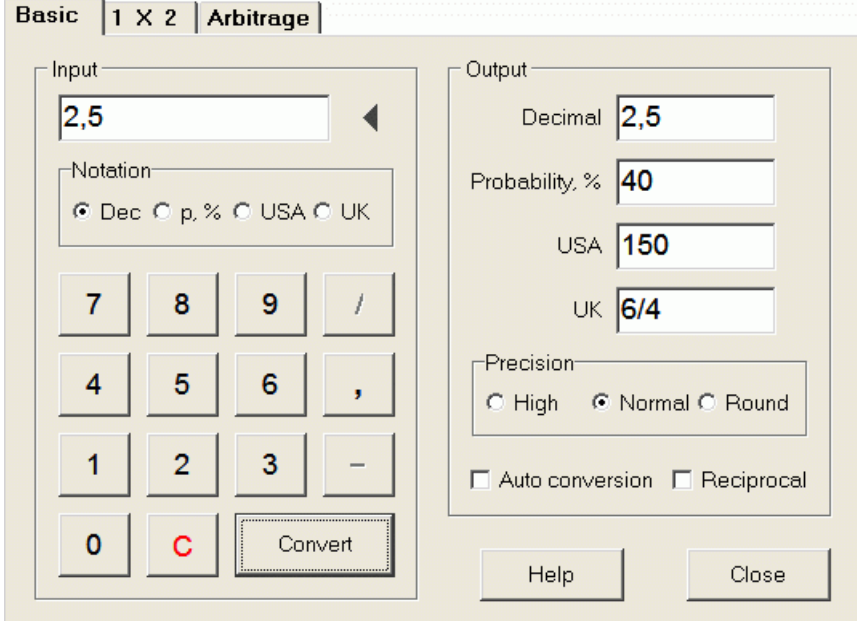

Los rangos permitidos para las cuotas de entrada son los siguientes:

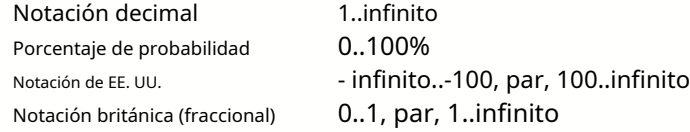

Según las necesidades específicas, el usuario puede elegir entre tres grados de precisión de salida: alta, normal y redondeada.

Aquellos que son reacios a hacer clic en un botón**Convertir**, puede usar la función de conversión automática marcando una casilla **conversión automática**.

Es posible ver un valor recíproco de las probabilidades resultantes marcando una casilla**Recíproco**. El valor recíproco se calcula como un suplemento al 100% de probabilidad de un evento dado.

## · **1X2 paneles**

Las cuotas fijas (precios) de 1X2 se convierten aquí en hándicaps asiáticos, goles totales y puntuaciones correctas. Además, el convertidor calcula el margen de beneficio real o utiliza el valor definido por el usuario.

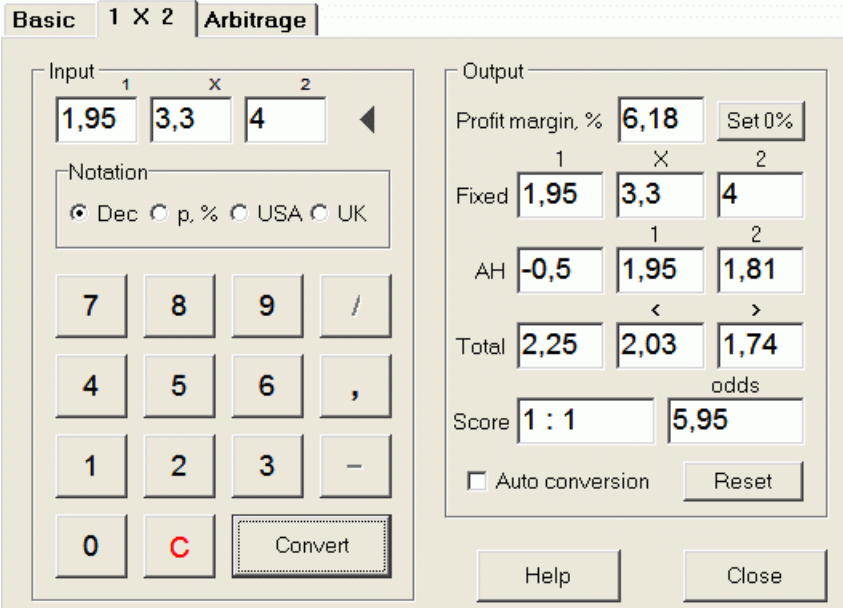

El usuario puede definir cualquier margen de beneficio en el cuadro de entrada editable y luego calcular las cuotas fijas correspondientes, los handicaps asiáticos, los goles totales y las puntuaciones correctas haciendo clic en un botón.**Convertir**. Al hacer clic en un botón **Establecer 0%**establece rápidamente el margen de beneficio en cero y muestra probabilidades justas.

La base AHO, la base total de goles y la puntuación correcta más probable también se muestran en los cuadros editables. El usuario puede especificar cualquier valor de AHO, goles totales y puntuación correcta allí, y calcular las probabilidades respectivas haciendo clic en un botón**Convertir**o presionando**<Entrar>**.

Al hacer clic en un botón**Reiniciar**descarta las bases definidas por el usuario y revierte todo a valores automáticos.

**Nota:**En principio, es posible la conversión inversa de handicaps asiáticos a cuotas fijas, siempre que también se conozcan las cuotas totales de goles.

## · **panel de arbitraje**

Apuestas de arbitraje (también conocidas como*apuesta seguraoárbitro*) es una oportunidad libre de riesgo para obtener una ganancia garantizada en un evento deportivo o mercado de apuestas en particular. Aprovecha las diferencias en las cuotas que se ofrecen entre varias casas de apuestas, normalmente dos o tres.

Las apuestas de arbitraje son posibles cuando las cuotas L1, L2,..., Lken mutuamente excluyentesklos resultados del mismo evento cumplen un criterio simple (en notación decimal): P = 1/L1 + 1/L2 + ... + 1/Lk < 1. El margen de beneficio de una casa de apuestas hipotética en % se determina como 100\*(1 - 1/P), y normalmente debe ser negativo. Las apuestas individuales para los resultados 1, 2,... se calculan como A / P / L1, A / P / L2, y así sucesivamente, donde A es un monto de inversión. Luego, el beneficio esperado del apostante se calcula como A\*(1 / P - 1), y normalmente debe ser positivo.

Todos estos cálculos para dos o tres resultados se realizan en el**Arbitraje**panel haciendo clic en un botón**Convertir**o presionando**<Entrar>**:

```
Basic |1 \times 2|Arbitrage
```
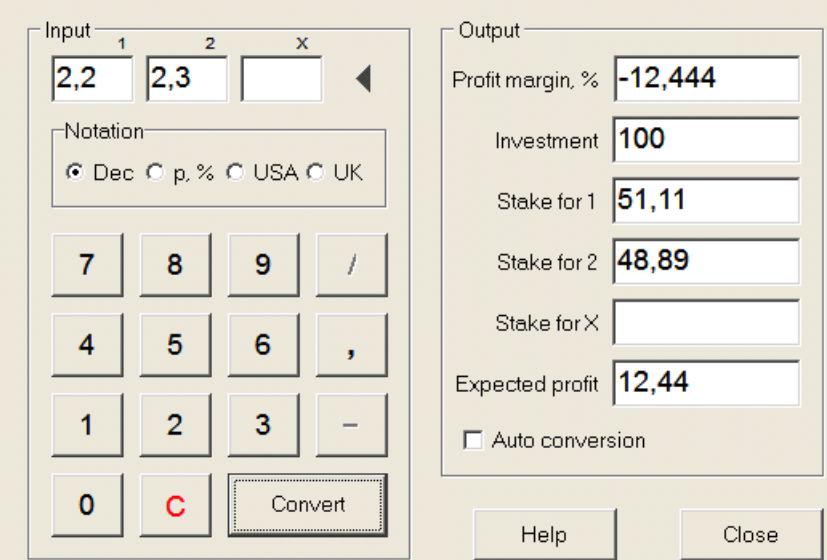

Normalmente se supone que los primeros dos resultados (1, 2) son victorias de uno u otro equipo en un partido (empate sin apuesta) o evento de tipoSi/No. Para solo dos resultados, el tercer campo editable debe dejarse en blanco. El tercer resultado (X) es opcional y se supone que es un empate para las cuotas fijas de tipo  $1-X-2$ .

**Nota:**En caso de que no se cumpla el criterio de arbitraje, la ganancia esperada es negativa y se resalta en rojo mientras el programa emite un pitido.

## **5.2 Asistente de estacas 4**

La herramienta**Asistente de participación**genera una estrategia de apuestas óptima y, por lo tanto, ayuda a dejar de gastar dinero en una apuesta a ciegas. Utilizando un análisis de probabilidad avanzado, instruye directamente al apostante sobre qué variante de apuesta es preferible, así como sobre la distribución específica del fondo de apuestas.

Se activa eligiendo el elemento del menú**Herramientas®Asistente de participación**o haciendo clic en una barra de botones. <sup>en una herramienta</sup>

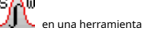

La información detallada sobre esta poderosa herramienta se puede encontrar en la Guía del asistente de replanteo de capítulos.

## **5.3 Análisis de torneos**

La herramienta de análisis de torneos resuelve las siguientes tareas:

- · Calcula las probabilidades (odds) de que cada equipo esté en un lugar determinado al finalizar los juegos programados;
- · Calcula el escenario más probable para cada posible emparejamiento "equipo vs lugar";
- · Calcula la tabla hipotética de posiciones para los escenarios más probables.
- · Calcula la tabla de puntuaciones de los últimos juegos de un torneo.

Se activa eligiendo el elemento del menú**Herramientas**®**Análisis de torneos**, o haciendo clic en un botón de una barra de herramientas.

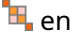

**Herramientas 27**

Para iniciar el análisis, haga clic en un botón, presione una tecla <**F9**>, o elija el elemento del menú**Correr**®**Comienzo**.

El tiempo de cálculo depende de la cantidad de juegos programados como una potencia de 3 y, por lo tanto, puede ser tremendo. Sin embargo, el usuario tiene la opción de elegir entre la velocidad de cálculo y la deseada. precisión usando el control de pista **en una paramienta en una barra de herramientas**. Para detener cálculos largos, ya sea haga clic en un botón, presione una tecla <**F10**>, o elija el elemento del menú**Correr**®**Parada**.

 $10<sub>1</sub>$ 

0.063

49.1

0,064 53,6

#### · **tabla de probabilidades**

 $9$ 

 $10<sub>1</sub>$ 

Dundee United

Dunfermline

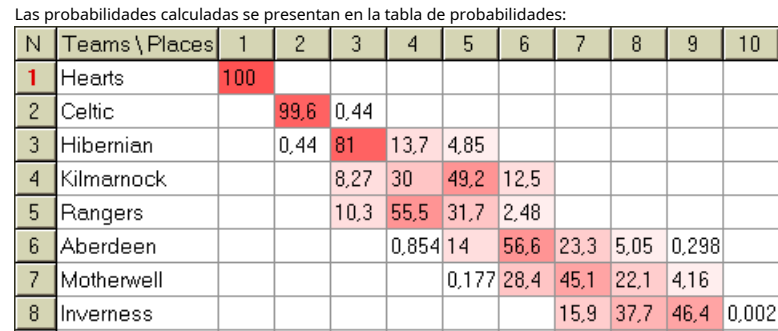

Las celdas de colores representan posibles emparejamientos "equipo vs lugar". Cuanto más oscuro sea el color, más chances tiene un equipo de ocupar el lugar.

 $15,7$  35,1

0

Hay cuatro notaciones disponibles de las cifras en la tabla de cuotas: decimal, % de probabilidad, EE. UU. y Reino Unido. Las probabilidades se utilizan de forma predeterminada. La suma de probabilidades en cada columna y en cada fila es igual al 100%.

Las notaciones se pueden cambiar fácilmente haciendo clic en el elemento del menú**Posibilidades**®**Notación**, o usando el menú emergente.

Al hacer clic con el mouse en cualquier celda de color de la tabla de probabilidades, se produce una respuesta inmediata en otras dos tablas: la tabla de juegos y la tabla de posiciones hipotéticas.

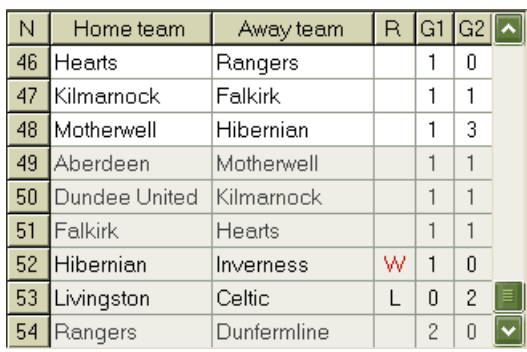

## · **Mesa de juegos y escenarios**

La tabla de juegos mantiene todos los juegos jugados y algunos programados del torneo actual. Corresponden a todos los juegos en la tabla de juegos de main**Asistente de probabilidades**pantalla sin copa (**C**) atributo, y no más antiguo que el primer juego del torneo (indicado por**F**). Los juegos programados tienen un fondo gris claro para diferenciarse de los demás. Columna**R**muestra el escenario más probable para el par elegido**equipo vs lugar**utilizando el siguiente conjunto de símbolos:

- W victoria del equipo local
- L victoria del equipo visitante
- D dibujar
- Wn victoria del equipo local por diferencia de goles f
- Ln victoria del equipo visitante por diferencia de goles f
- S cierto puntaje

columnas**G1**,**G2**representan los puntajes reales de los juegos anteriores y los puntajes más probables para los juegos programados. Los puntajes de algunos juegos programados están condicionados por el escenario. Por ejemplo, mientras que la puntuación más probable de algún juego es**1:0**, participar en un escenario como "empate" hace la puntuación más probable de ese juego, por ejemplo**1:1**. Los juegos programados que no están incluidos en el escenario están atenuados.

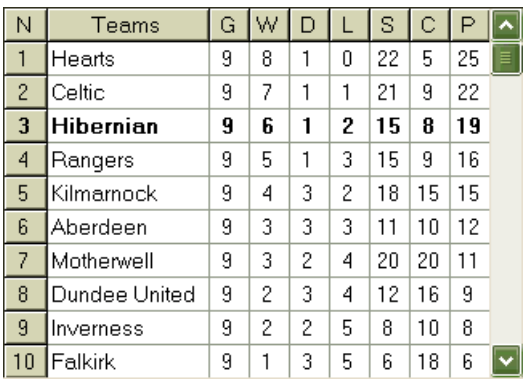

## · **Tabla de posiciones hipotéticas**

Esta tabla muestra clasificaciones hipotéticas para el escenario más probable del par elegido**equipo vs lugar**(por ejemplo, Hibernian en el 3er lugar). columnas**GRAMO**,**W**,**D**,**L**,**S**,**C**,**PAG**indican el número total de: partidos jugados, victorias, empates, derrotas, goles marcados a favor, goles marcados en contra (concedidos) y puntos, respectivamente.

## · **tabla de puntuaciones**

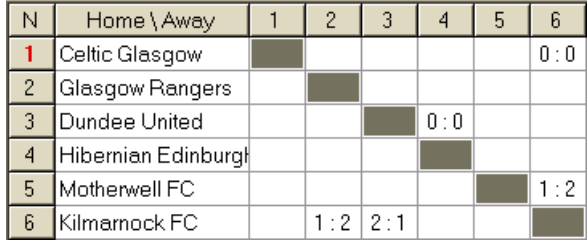

La tabla de puntajes se puede mostrar usando el elemento del menú**Mesa**®**tabla de puntuación**, o pulsando una tecla <**F3**>. Esta tabla muestra las puntuaciones de juegos anteriores en un torneo. El usuario puede volver a la tabla de probabilidades presionando una tecla <**F2**>.

**Nota:**Las tablas de probabilidades y puntajes se pueden exportar a un archivo de Excel (XLS) usando el elemento del menú**Mesa**® **Exportar tabla**.

**Nota:**La herramienta de análisis de torneos tiene las siguientes limitaciones para los datos de entrada:

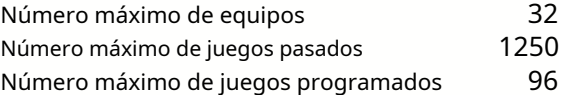

## **5.4 recuperador de datos**

**recuperador de datos**es una utilidad que busca fuentes web en Internet y recupera resultados deportivos y partidos de fútbol, hockey sobre hielo, baloncesto, béisbol, rugby, fútbol americano, balonmano y voleibol. Abarca una gran variedad de campeonatos y otras competiciones. Varias opciones permiten obtener los resultados más recientes o completos, proporcionar juegos con algunos atributos, cambiar automáticamente el nombre de los equipos y guardar los datos en formato de liga (LEA). La interfaz simple e intuitiva facilita la obtención y el almacenamiento de grandes conjuntos de datos muy rápidamente.

La herramienta**recuperador de datos**se activa a través del elemento de menú**Herramientas**®**recuperador de datos**o usando el botón de la barra de herramientas.

**Nota:**Todas**recuperador de datos**Las características están disponibles solo en una versión completa (registrada).

**Nota:**Al guardar datos con**Rebautizar**opción,**recuperador de datos**utiliza las mismas reglas y archivos que se describen en el tema Cambio de nombre de muchos equipos.

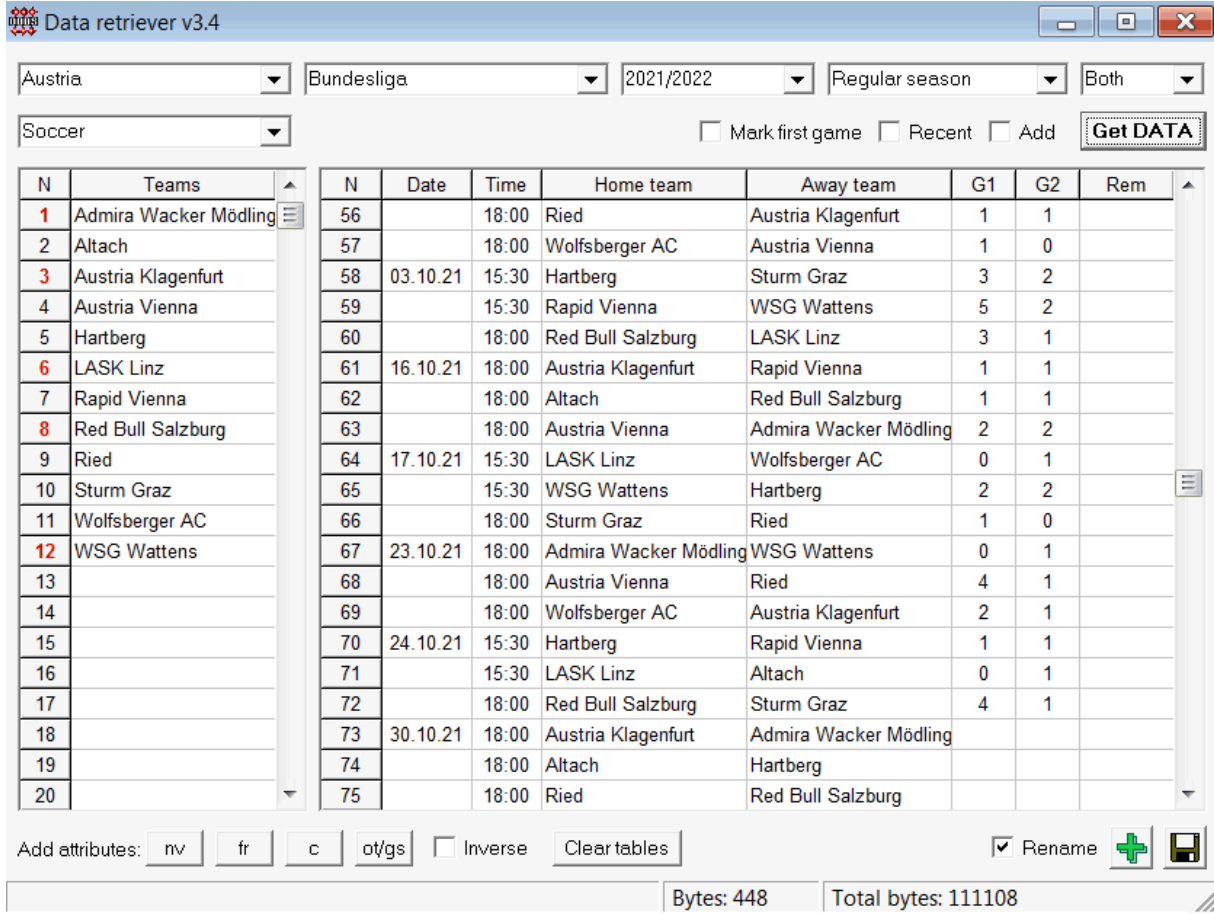

**Herramientas 29**

El botón verde más en la esquina inferior derecha actualiza la liga actual con los datos recuperados sin tener que guardarlos en el archivo.

### · **Agregar una liga personalizada**

Primero, asegúrese de que los resultados pasados y los partidos futuros estén presentes en**recuperador de datos**.

1. Guarde los datos de la liga en un archivo de liga usando el botón en la esquina inferior derecha.

2. Abra ese archivo en**Asistente de probabilidades**.

3. Agregue archivos de temporadas pasadas usando**Juegos**®**Actualizar desde archivo**.

3.1. Determinar los equipos participantes. Tome todos los equipos y juegos durante las últimas 3 temporadas + la temporada actual en, por ejemplo, la Liga 2. Esto se hace fácilmente revisando las opciones de filtro**Agregar equipos**,**Agregar juegos**, y**Agregar**

### **accesorios**cuando usas**Juegos**®**Actualizar desde archivo**.

3.2. Actualice la liga de al menos 3 últimas temporadas en la Liga 1, 2, 3, 4, etc. usando solo una opción**Agregar juegos**. Tome tantas últimas temporadas como desee para obtener gráficos y análisis de rendimiento histórico, pero recuerde que solo esos juegos afectan las clasificaciones y las probabilidades que no superan el período de depreciación.

(**Opciones**®**Período de depreciación**). Tiene un valor predeterminado de 900 días para la mayoría de las ligas (~ 2,5 temporadas). 4. Realice los ajustes necesarios en el panel Opciones. En particular, establezca el nombre de la liga exactamente en el formato: País -Nombre de la Liga. 5. Haga clic en el botón de flecha verde en una barra de herramientas.

6. Uso**Accesorios**®**Mostrar nuevos accesorios**para mostrar accesorios y cuotas.

**Nota:**El archivo de la liga debe tener el prefijo del país, sin espacios, por ejemploMiPaís1.lea.

**Nota:recuperador de datos**es solo una herramienta para recuperar y guardar datos de la liga de las fuentes web. Todo el trabajo adicional es realizado por**Asistente de probabilidades**.

## **5.5 Filtro de juegos**

La herramienta**Filtro de juegos**es un instrumento para el análisis de juegos pasados que cumplen varias condiciones: equipos participantes, temporadas, resultados por primera vez / tiempo completo, resultados, puntajes correctos, desventajas, totales, atributos de los juegos.

La herramienta**Filtro de juegos**se activa eligiendo el elemento del menú**Herramientas**®**Filtro de juegos**, o**Juegos**® **ver juegos**®**Usar filtro...**, o haciendo clic en el botón de la barra de herramientas.

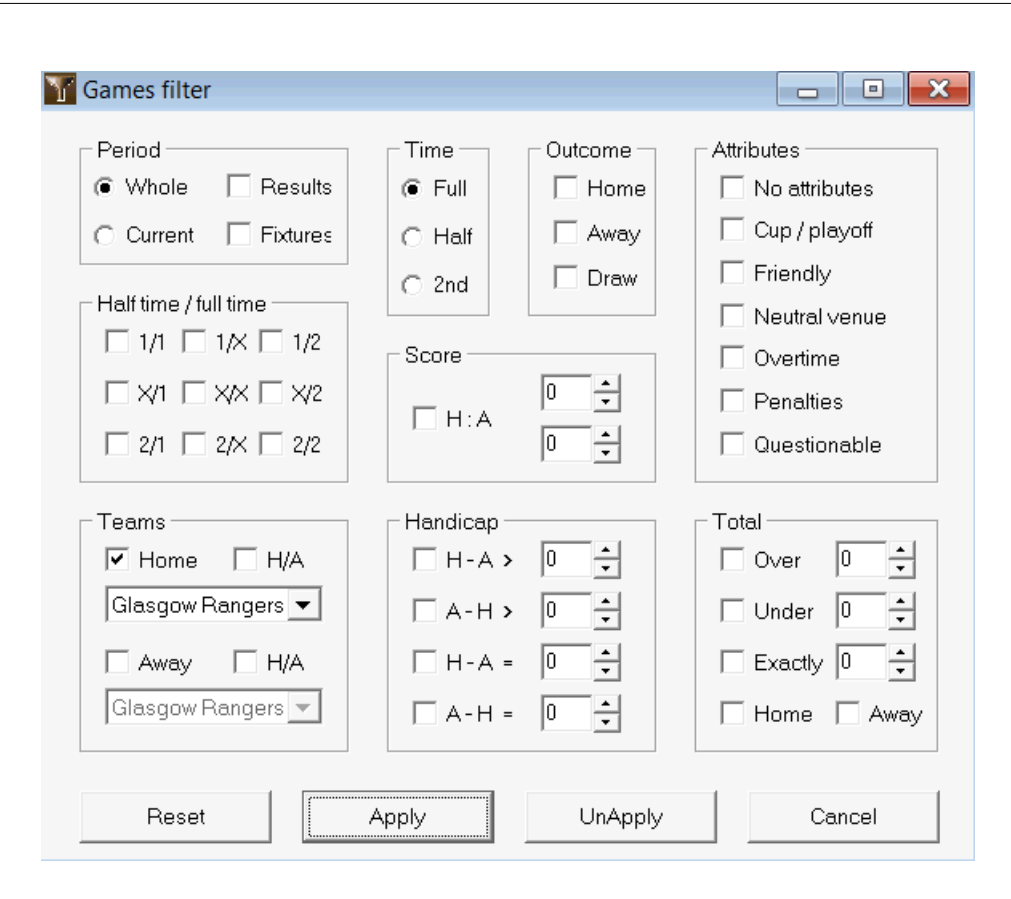

Para ver un subconjunto de juegos que cumplen las condiciones de filtro especificadas, haga clic en el botón**Solicitar**.

Para revertir el formulario a su estado original, haga clic en el botón**Reiniciar**.

Para desactivar las condiciones de filtro aplicadas, haga clic en el botón**No aplicar**en el formulario, haga clic en el botón **Deshacer** en la barra de herramientas, o elija el elemento del menú**Juegos**®**ver juegos**®**Todos los juegos**.

## **5.6 Análisis de rendimiento**

La herramienta**Análisis de rendimiento**se activa a través del elemento del menú**Herramientas**®**Análisis de rendimiento**.

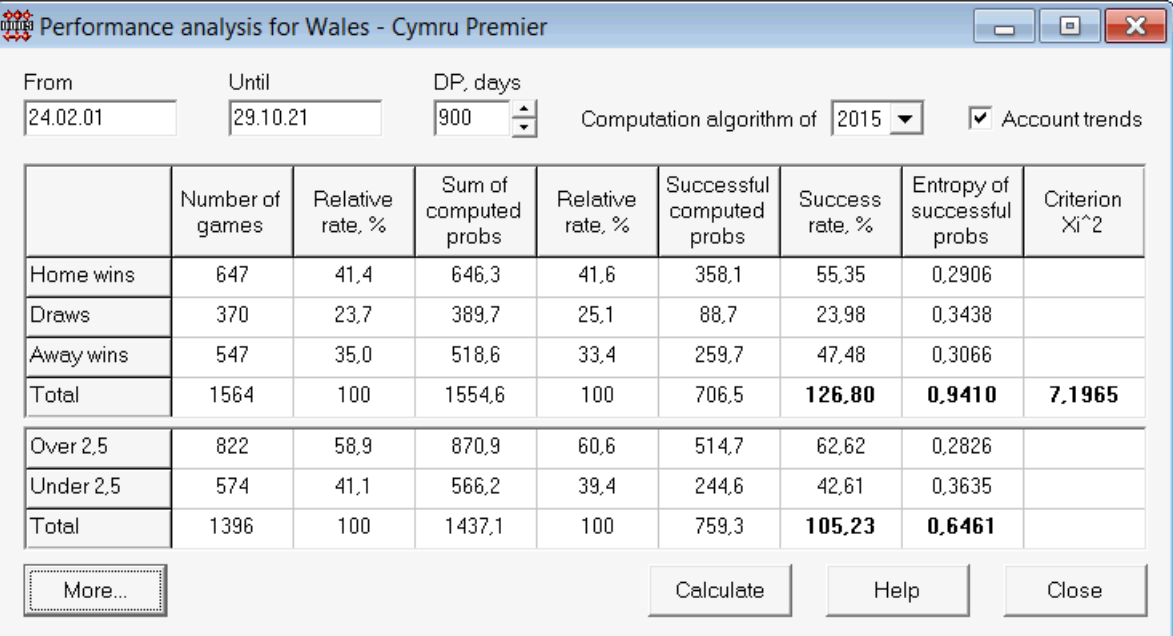

Esta utilidad genera estadísticas de cuotas (probabilidades) calculadas con éxito en una liga determinada. Los resultados del cálculo pueden considerarse como un índice general de la acción conjunta de los siguientes factores concurrentes:

1. Desempeño de**Asistente de probabilidades**sí mismo;

2. Previsibilidad de la liga actual.

Para iniciar el análisis, haga clic en un botón**Calcular**. Las tasas de éxito calculadas se presentan en dos tablas. La primera tabla tiene el siguiente significado exacto de sus columnas:

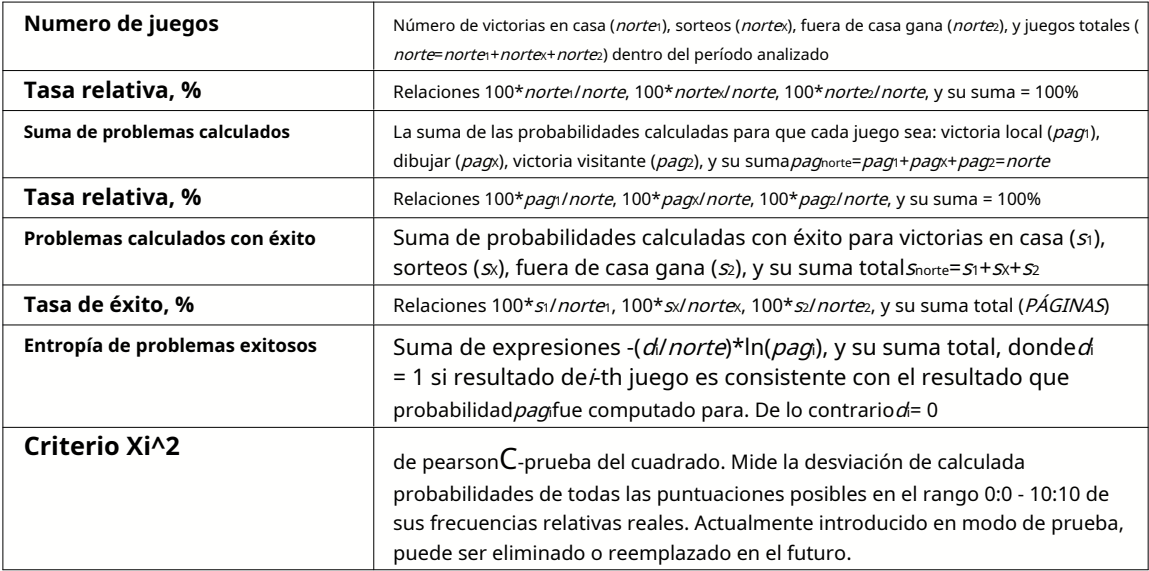

Las dos últimas sumas: de tasas de éxito PÁGINAS=100\*s1/norte1+ 100\*sx/nortex+ 100\*s2/norte2, y la entropía de las probabilidades exitosas se consideran índices integrales de desempeño/previsibilidad. Están resaltados en negrita. El valor mínimo posible de una entropía es cero cuando todos los resultados se predicen con una precisión absoluta. Los valores más altos de una entropía significan una menor precisión de predicción.

La segunda tabla para overs/unders es similar a la descrita anteriormente.

**Nota:**El análisis de rendimiento correcto requiere que se hayan jugado suficientes juegos anteriores antes de la fecha de inicio del período analizado. Al menos todos los juegos pasados durante el período de depreciación deben estar presentes además de los juegos jugados después de la fecha de inicio.

**Nota:**Se pueden encontrar datos más extensos sobre las tasas de éxito 1, 1X, 2, 2X para la mayoría de las ligas compatibles en**Asistente de probabilidades**página de inicio:http://www.newhavensoft.net .

## **5.7 Renombrar utilidad**

La herramienta**Renombrar utilidad**permite al usuario manejar fácilmente las diferencias en los mismos nombres de equipos que surgen de diferentes fuentes. Se activa a través del elemento del menú.**Herramientas**®**Renombrar utilidad**. Úselo para cambiar el nombre de los equipos solo una vez. Posteriormente, los cambios de nombre se realizarán automáticamente. El nombre de destino (nuevo) puede tener varios nombres de origen.

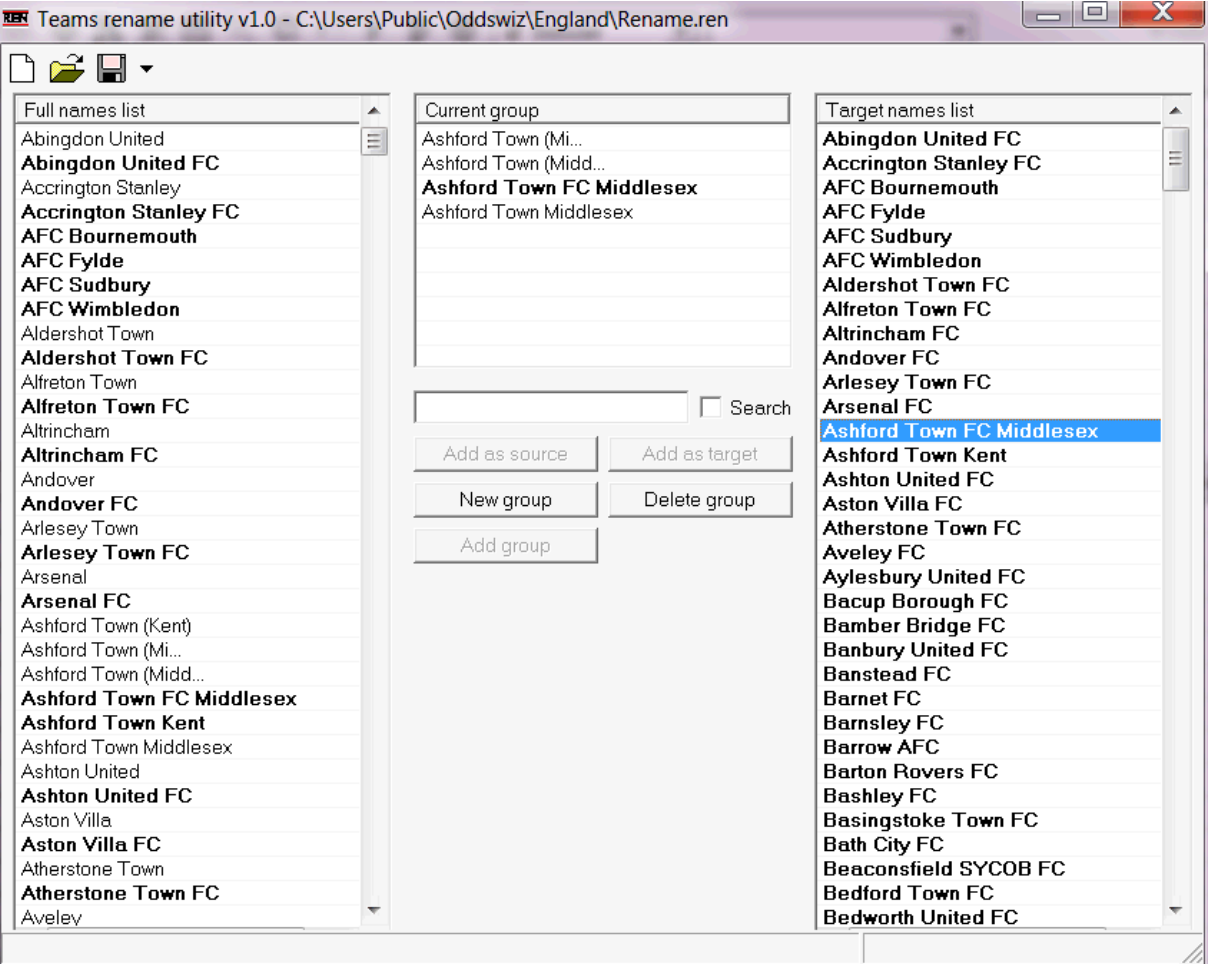

**Renombrar utilidad**El formulario está dividido por tres vistas de lista. Los nombres de los equipos objetivo (nombres a los que se les cambiará el nombre) están resaltados en negrita. La vista de lista izquierda contiene una lista completa de todos los nombres de los equipos, incluidos los antiguos y los nuevos. La vista de lista intermedia contiene el grupo de cambio de nombre actual que consta del nombre de destino (negrita) y uno o más nombres de origen. La vista de lista derecha contiene solo nombres de objetivos. Al seleccionar cualquier elemento en la vista de lista izquierda o derecha, se muestra todo el grupo al que pertenece ese elemento.

Los botones disponibles permiten agregar nombres de origen y destino, asignar nombres como destino, crear nuevos grupos de cambio de nombre, eliminar grupos y agregar nuevos grupos a la lista de cambio de nombre.

De forma predeterminada, los archivos de cambio de nombre tienen un nombre estándar**Renombrar.ren**. Este nombre estándar también es utilizado por**recuperador de datos**herramienta al guardar los resultados de juegos o accesorios pasados.

## **5.8 espacio de bolas 3D**

**espacio de bolas 3D**es una herramienta recreativa que implementa el comportamiento de balones de fútbol en un espacio físico con o sin gravedad aplicada, de acuerdo con las principales leyes de conservación. En un modo de pantalla completa, sin paredes de fondo, se puede utilizar como salvapantallas original.

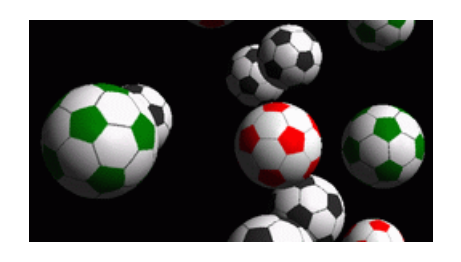

Varias opciones están disponibles para el usuario presionando las siguientes teclas:

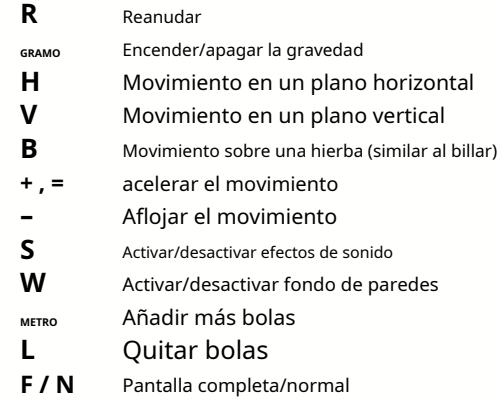

También se puede acceder a las opciones anteriores haciendo clic derecho y eligiendo un elemento en un menú emergente. El último elemento en un menú emergente**Cuadro corto...**guarda un cuadro corto de la escena actual en un archivo de mapa de bits.

Además, el usuario puede navegar por la escena usando las siguientes teclas:

**Herramientas 35**

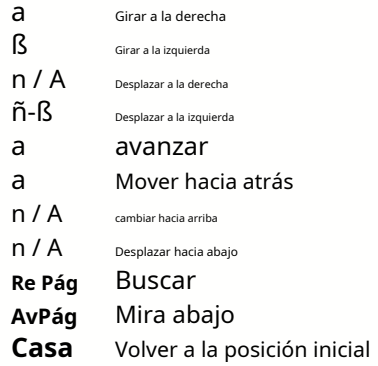

**Nota**: Activar la gravedad eventualmente termina el movimiento debido a la pérdida de energía. Sin embargo, se puede mantener presionando <**+**> tecla de vez en cuando.

**Nota**: La pérdida de energía cinética debida a la interacción no elástica entre objetos que chocan es efectiva solo en el caso de la gravedad aplicada.

**6 Guía del asistente de participación**

## **6.1 Resumen y concepto básico**

**Asistente de estacas 4**es una nueva versión del software de toma de decisiones que genera una estrategia de apuestas óptima. Utilizando un análisis de probabilidad sofisticado, instruye directamente al apostante sobre qué estructura de apuesta es preferible, así como sobre la distribución específica del fondo de apuestas. A diferencia de los programas simples basados en el criterio de Kelly, **Asistente de participación**permite utilizar un rango realista de crecimiento de los fondos y especificar la probabilidad de confianza de alcanzar el fondo objetivo.

**Asistente de estacas 4**está alimentado teóricamente por el nuevo teorema, y prácticamente por el nuevo motor de optimización multivariante. Tiene un rendimiento máximo y brinda mayores oportunidades para el apostador.

Por lo general, el apostador realiza apuestas que equilibran intuitivamente las probabilidades del corredor de apuestas contra su conocimiento de los eventos. Definitivamente, la tarea del jugador no es fácil, ya que se deben combinar muchos eventos/cuotas que ofrece el corredor de apuestas. Luego debe seguir una decisión sobre cuánto y en qué combinaciones se debe apostar. Es obvio que apostar con todo el dinero disponible tarde o temprano resultará en una pérdida total. Por otro lado, apostar con una pequeña cantidad da la oportunidad de ganar poco. Debe haber un medio feliz en alguna parte... y es**¡existe!Asistente de participación**es lo suficientemente inteligente como para encontrar un medio de este tipo para la combinación más rentable entre miles posibles.

Para usar este programa de manera eficiente, el apostador debe comprender una relación simple entre la probabilidad del evento y las cuotas. Hay dos tipos de probabilidades: probabilidades de línea (ofrecidas por la casa de apuestas) y probabilidades justas. Este último es el mero valor inverso de la probabilidad del evento. Si las cuotas justas son iguales a las cuotas de línea, la casa de apuestas tendría un beneficio cero a largo plazo, así como un apostador no tendría ningún beneficio. Es por eso que las probabilidades de línea siempre deben ser menores que las probabilidades justas siempre que el corredor de apuestas quiera obtener una ganancia. De lo contrario, el apostante tiene condiciones previas para ganar y el corredor de apuestas para perder.

Considere la probabilidad de línea = 2.0. Desde el punto de vista de un corredor de apuestas, la probabilidad del evento es inferior a 1/2,0 = 50 %, y esta diferencia constituye su margen de beneficio. El apostante hace apuestas intuitivamente en este evento si, en su opinión, las probabilidades justas son inferiores a 2,0 (por ejemplo, 1,5), es decir, la probabilidad del evento es de aproximadamente 1/1,5 = 67 %. Estos dos valores son los principales datos de entrada para el programa. Y por supuesto,**Asistente de participación**Generará

una estructura de apuesta óptima solo si las probabilidades justas son menores que las probabilidades de línea. ¡De lo contrario, apostar no tiene sentido!

Es una buena idea que los apostadores serios utilicen**Asistente de probabilidades**Capacidades de predicción para calcular probabilidades justas basadas en el rendimiento.

## **6.2 Interfaz de usuario**

Casi todos los**Asistente de participación**Se puede acceder a las funciones desde el formulario principal, que también muestra un resumen de los datos de entrada y salida. El formulario principal consta de los siguientes elementos:

· **Menú y barra de herramientas**

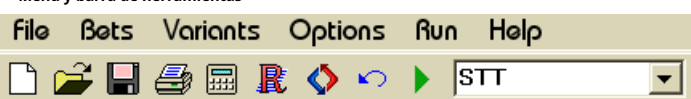

Use los elementos del menú o los botones de la barra de herramientas para abrir y guardar archivos de entrada, imprimir formularios, ver informes, actualizar el estado de las apuestas, iniciar y detener cálculos, deshacer cambios, activar el convertidor de probabilidades y mostrar ayuda.

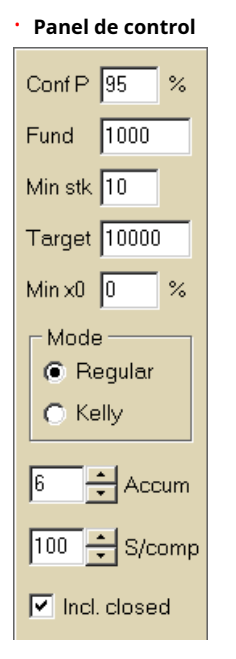

El panel de control se utiliza para ajustar los principales parámetros antes de iniciar los cálculos: probabilidad de confianza (**Conferencia P**), fondo disponible (bankroll) (**Fondo**), apuesta mínima (**Estancia mín.**), fondo objetivo ( **Objetivo**), cantidad mínima reservada (**mínimo x0)**en % del Fondo, modo de cómputo (**Modo**), número máximo de eventos en apuestas combinadas (**acumulado**), número máximo de subcomponentes en una apuesta compleja (**S/com.** ), y si incluir apuestas cerradas.

· **mesa de apuestas**

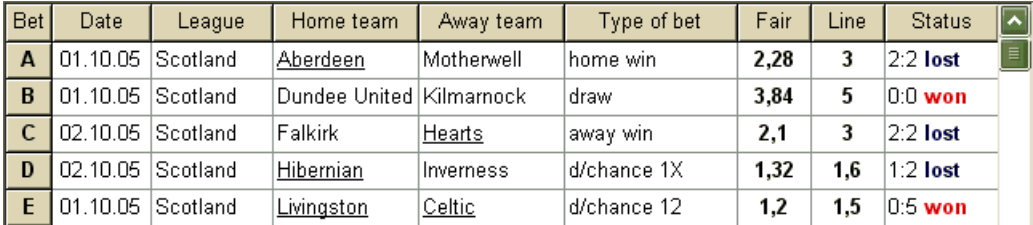

La tabla de apuestas contiene apuestas ordinarias junto con información relevante. Al alimentar probabilidades de**Asistente de probabilidades**, todas las celdas de esta tabla se rellenan automáticamente, excepto la última columna que se puede actualizar al finalizar un evento. La tabla de apuestas puede contener hasta 26 apuestas ordinarias distintas. Todas las celdas de esta tabla son editables.

### · **tabla de variantes**

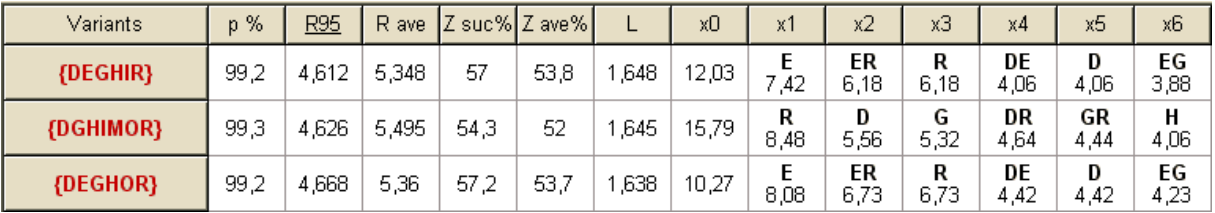

Esta tabla muestra los resultados de los cálculos. Consulte el tema Resultados de los cálculos para obtener más información.

El modo de los cálculos y el número total de variantes calculadas se indican en la barra de estado debajo de la tabla.

## **6.3 Entrada de datos**

## · **Probabilidad de confianza**

Usar cuadro de entrada**Conferencia P**para ingresar la probabilidad de confianza requerida. La probabilidad de confianza es una medida de la fiabilidad. Tiene un efecto sobre el número fiable de rondas necesarias para alcanzar el fondo objetivo. Normalmente, la probabilidad de confianza se establece en 0,95 (valor predeterminado). Esto significa que el 95% de las secuencias uniformes de**R95**las rondas de apuestas tendrán éxito en la consecución del fondo objetivo.

### · **Fondo disponible**

Usar cuadro de entrada**Fondo**para establecer el fondo de apuestas disponible (bankroll). Debe ser mayor o igual a la apuesta mínima.

#### · **Apuesta mínima**

Usar cuadro de entrada**Estancia mín.**para ingresar la apuesta mínima permitida. Por lo general, los corredores de apuestas establecen una apuesta mínima entre \$1 y \$10. La apuesta mínima también se puede establecer en cero (en realidad, en 1 centavo).

#### · **Fondo de destino**

Especifique el fondo de destino en el cuadro de entrada**Objetivo**ser mayor que el fondo disponible. No tiene sentido establecer este parámetro tanto como sea deseable para ganar a largo plazo, ya que la inexactitud fundamental en la evaluación de las probabilidades justas puede resultar en una acumulación progresiva de error de probabilidad y, por lo tanto, en una apuesta excesiva peligrosa. Por lo tanto, cuanto más exactas se utilicen las cuotas justas, mayor será el valor de**Objetivo**se puede especificar. Por lo general, el fondo objetivo es de 10 a 100 veces mayor que el fondo disponible.

## · **Fondo mínimo reservado**

Especifique el fondo mínimo reservado en % del fondo disponible usando la casilla de verificación**mínimo x0**. Tiene sentido que alguna categoría de usuarios especifique este valor para evitar apuestas excesivas peligrosas.

## · **apuestas ordinarias**

Las apuestas ordinarias se ingresan en la tabla de apuestas en filas**A**,**B**,**C**,...,**Z**ya sea alimentando probabilidades de**Asistente de probabilidades**(consulte el tema Alimentar cuotas al Stake Wizard), o manualmente.

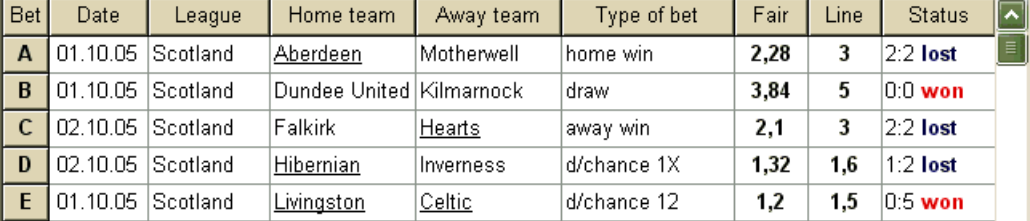

Se pueden ingresar hasta 26 apuestas ordinarias. El usuario puede editar todas las entradas de la tabla de apuestas. Cuando se selecciona cierta celda en el modo de no edición, presionando la combinación de teclas <**Ctrl-Supr**>elimina la apuesta actual. Prensado <**Ctrl-Ins**>inserta una apuesta en blanco en la fila actual. El modo de edición se cambia presionando la tecla <**F2**>. Si las apuestas se ingresan manualmente, se deben completar al menos dos columnas: probabilidades justas y probabilidades de línea en notación decimal.

Para actualizar el estado de las apuestas ordinarias, haga clic en un botón **Estado** en una barra de herramientas, o elija un elemento del menú**apuestas**® **de actualización**.

**Nota:**Las probabilidades de línea deben ser mayores que las probabilidades justas correspondientes. ¡De lo contrario, apostar no tiene sentido!

El usuario también puede abrir un archivo de entrada previamente guardado haciendo clic en un botón , o eligiendo el elemento del menú**Archivo** ®**Abierto**.Si el archivo de entrada reside en el**Asistente de probabilidades**directorio, se puede elegir rápidamente desde el cuadro de archivo

desplegable en la barra de herramientas. Se recomienda colocar los archivos de entrada en ese directorio.

Para borrar todos los datos de entrada e ingresar un nuevo conjunto de apuestas, haga clic en un elemento del en una barra de herramientas, o elija menú del botón**Archivo**®**Nuevo**.

Para guardar los datos de entrada junto con las variantes de apuestas seleccionadas en el archivo, haga clic en un botón o le la en una barra de herramientas, elija un elemento del menú**Archivo**®**Salvar**.

## **6.4 Ejecución de cálculos**

Asegúrese de que todas las apuestas elementales elegidas cumplan la condición**Justo < Línea**.

Para iniciar los cálculos, haga clic en un botón, presione una tecla <**F9**>, o elija el elemento del menú**Correr**®**Comienzo**.

El tiempo de cálculo depende principalmente de los siguientes factores:

· Número de apuestas independientes elegidas (**ARIZONA**);

· Ajustes de las opciones**Limitar acumuladores por**y**Limite los subcomponentes por**. Cuantos menos valores se elijan, menos tiempo se requiere (consulte las opciones del Asistente de replanteo). Al mismo tiempo, menos valores significan una producción más restringida con menos ganancias esperadas.

· Limitación de apuesta mínima (**Estancia mín.**en el Panel de control). El valor cero puede producir una salida enorme con un tiempo de cálculo más largo.

El número de estructuras de apuestas posibles (variantes de apuestas) depende del número de apuestas independientes como potencia de 2 menos 1. Por ejemplo, para tres apuestas independientes**un, b**y**C**, posible 23-1 = 7 variantes de apuestas son:

1)**A**-apuesta simple;

2)**B**-apuesta simple;

3)**C**-apuesta simple;

4)**{AB}**-apuestas individuales**A**,**B**, y apuesta acumulada**AB**;

5)**{ANTES DE CRISTO}**-apuestas individuales**B**,**C**, y apuesta acumulada**antes de Cristo**;

6)**{C.A}**-apuestas individuales**A**,**C**, y apuesta acumulada**C.A.**;

7)**{A B C}**-apuestas individuales**A**,**B**,**C**, y apuestas acumuladas**AB**,**antes de Cristo**,**C.A.**,**A B C**.

Cada una de las apuestas anteriores contiene como máximo 2norte-1 componentes, dondenorte-número de eventos en una apuesta compleja determinada. Sin embargo, las restricciones enumeradas pueden reducir el número de componentes y, por lo tanto, también las ganancias esperadas.

Para detener cálculos largos, haga clic en un botón <sup>(FIIP</sup>, presione una tecla <**F10**>, o elija el elemento del menú **Correr**®**Parada**.En tal caso, el conjunto de resultados estará incompleto y no hay garantía de que ya se haya encontrado la variante de apuesta óptima.

El curso de los cálculos se indica mediante la barra de progreso en la parte inferior del formulario.

## **6.5 Resultados de los cálculos**

Los resultados de los cálculos se presentan en la tabla de salida de variantes:

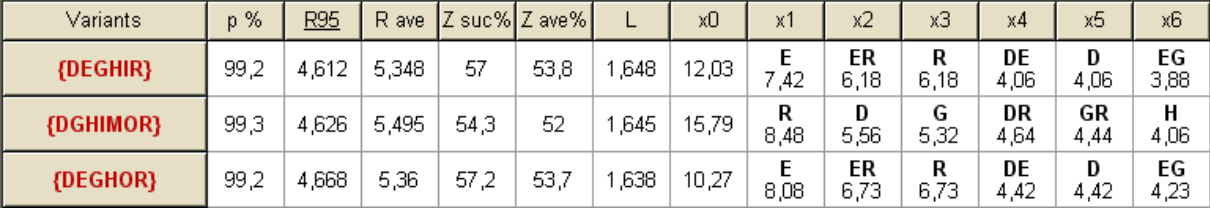

El significado exacto de sus columnas es el siguiente:

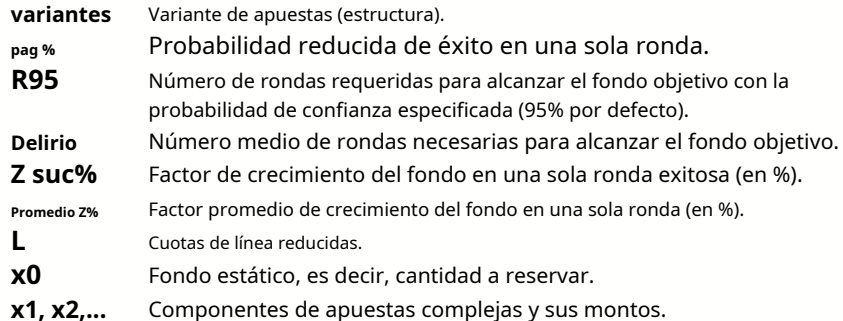

La variante de apuesta encerrada entre llaves denota una apuesta multicomponente compleja. La apuesta compleja contiene un conjunto de todas las apuestas combinadas posibles (incluidas las apuestas individuales) compuestas por apuestas elementales de una variante dada. El conjunto puede estar incompleto según las restricciones del usuario impuestas sobre el número máximo de miembros acumuladores, el número máximo de subcomponentes y la cantidad mínima de participación.

Al hacer clic en los encabezados de la tabla de variantes, se ordenan los resultados. De forma predeterminada, los resultados se ordenan por el número confiable de rondas (R95), que se considera el criterio principal de la eficiencia de las apuestas en un juego regular.

modo. El criterio de clasificación se indica mediante el encabezado subrayado.

El número total de variantes calculadas se muestra en la barra de estado. El usuario puede revisar hasta 100 variantes ordenadas desplazándose por las líneas; sin embargo, las mejores se muestran en la parte superior de la lista. No se incluyen variantes que requieran más de 10000 rondas en el conjunto de resultados.

Usando el menú**variantes**, el usuario puede seleccionar/deseleccionar variantes de apuestas, ver informes, ordenar variantes y borrar la tabla. Las variantes seleccionadas se resaltan con el estilo de fuente y el color personalizables (consulte las opciones del Asistente de replanteo). Se guardan en archivos de apuesta (STK) junto con el conjunto de apuestas ordinarias. Seleccionar todas las variantes con más ahorros puede resultar en un archivo de apuesta grande.

Para imprimir el formulario principal que muestra un resumen de los datos de entrada y salida, haga clic en un botón y elija un  $\;\;\mathbb{CP},\;$ O elemento del menú**Archivo**®**Forma impresa**.

Los datos de entrada y los resultados del cálculo se pueden exportar a un archivo de Excel (XLS) usando el elemento del menú **Archivo**®**Exportar a archivo**.

## **6.6 Informes de apuestas**

Para ver informes sobre variantes de apuestas seleccionadas, haga clic en un botón dil en una barra de herramientas, elija el elemento del menú **variantes**®**Ver los informes**, o presione una combinación de teclas <**Ctrl-R**>.

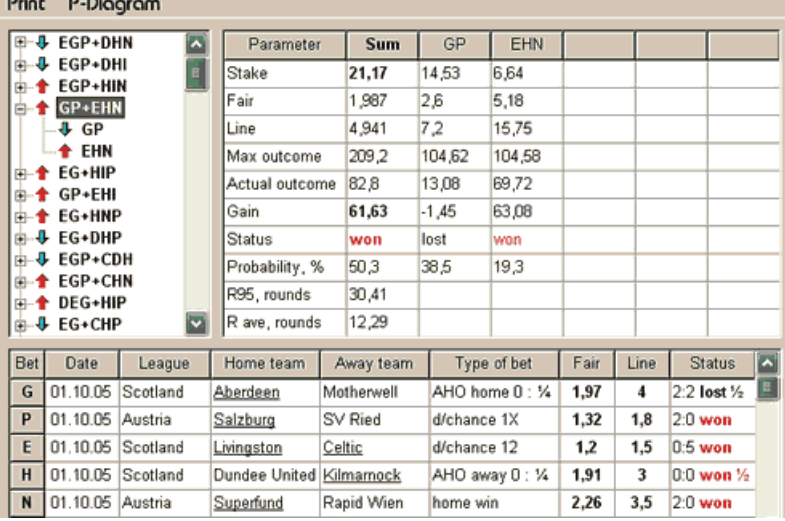

Los informes se presentan en el formulario de informes:

Los informes resumen los principales parámetros de apuestas: monto de la apuesta, probabilidades justas y de línea, resultado máximo y real, ganancia, estado de los componentes de la apuesta, probabilidad de éxito, número promedio y confiable de rondas.

Los componentes de una apuesta compleja se muestran en columnas separadas. La columna**Suma**contiene un resumen de la apuesta seleccionada.

Cuando el usuario selecciona una apuesta desde el control de vista de árbol en la esquina superior izquierda del formulario, el informe se muestra inmediatamente en la tabla de la derecha. Las flechas rojas indican apuestas exitosas con valor de ganancia positivo, mientras que las flechas azules muestran apuestas parcial o totalmente perdidas.

La tabla en la parte inferior del formulario muestra el contenido y el estado de todos los componentes de apuestas ordinarias. El estado de las apuestas se puede actualizar eligiendo un artículo**Estado de actualización**en el menú emergente.

#### · **Informe de impresión**

Para imprimir un informe completo, elija un elemento**Imprimir**®**Reporte completo**ya sea desde el menú superior, o desde el menú emergente. Para ahorrar papel, solo tiene que apostar el cupón eligiendo un artículo**Imprimir**®**cupón de apuesta**.

### · **Diagrama de distribución de riesgos**

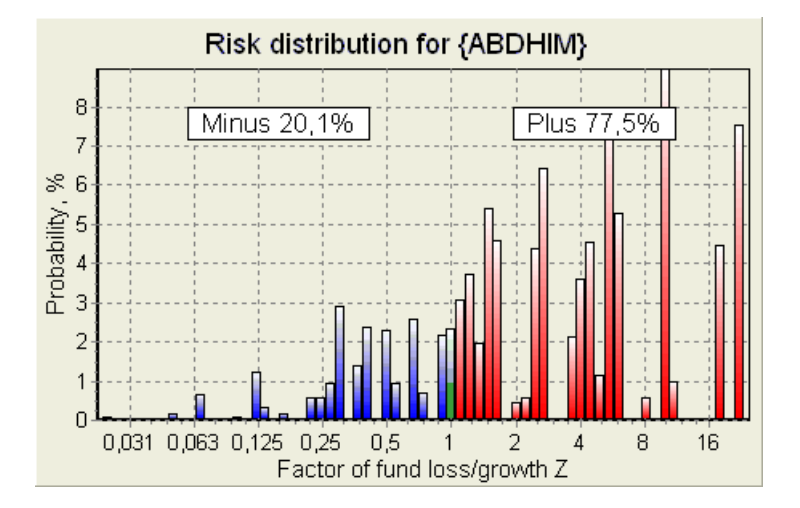

Para verDistribución de riesgosdiagrama, elija el elemento del menú**diagramas**®**Distribución de riesgos**. El diagrama de distribución de riesgos muestra la distribución de las probabilidades calculadas que pertenecen a los posibles niveles de la relación

#### **factor de pérdida/crecimiento de fondos =(cantidad de apuestas bancarias + ganancia bruta)/(financiar)**,

también conocido como retorno de la inversión (ROI) si se expresa en porcentaje con respecto al bankroll (**Fondo**en forma). El diagrama de distribución de riesgos también muestra las posibilidades consolidadas de ser el perdedor (menos) y el ganador (más).

## · **P-diagrama**

Para verPAG-diagrama para la apuesta seleccionada, elija el elemento del menú**diagramas**®**Diagrama P**.

PAG-diagrama muestra relación funcional entre macro-probabilidad PAGy parte estática de un bankroll  $k$ 0. La relación tiene un máximo correspondiente a la menor cantidad de rondas requeridas para alcanzar el fondo objetivo y un valor óptimo de la porción estática. Consulte el tema Antecedentes matemáticos para obtener más información.

## **6.7 Antecedentes matemáticos**

Copyright © 1999-2023 Newhaven Software Ltd.

Este tema describe una forma clara y matemáticamente estricta de calcular los parámetros de una apuesta óptima en un caso normal. Esto último significa que los parámetros de entrada no tienen sus valores extremos (por ejemplo, probabilidades justas = 1,01, mientras que las probabilidades de línea = 5,0), y la limitación de apuesta mínima no tiene su posible efecto.

A diferencia del método simple basado en el criterio de Kelly, este permite al apostante utilizar un rango realista de fondos

crecimiento, y para especificar la probabilidad de confianza de alcanzar el fondo objetivo. Dos métodos dan resultados idénticos si el fondo objetivo es infinito.

Considere una secuencia uniforme de *norte*rondas de apuestas, de las cuales Mas rondas fueron exitosas, y F las rondas fallaron.

Como resultado de una sola ronda exitosa, el bankroll ascenderá a:

$$
x' = Zx = (1 - k_0)Lx + k_0x,
$$

donde

 $X$ -fondo de apuestas disponible (bankroll);  $k$ 0-parte estática del fondo $X$ ; L-cuotas de línea reducidas; Z-factor de crecimiento de fondos;

Como resultado de una sola falla, el fondo se reducirá a:

$$
x' = k_0 x.
$$

<sup>w</sup>rondas exitosas yFlas fallas darán como resultado el fondo objetivo:

$$
X = Z^{\mu} k_0^f x.
$$

Las fórmulas anteriores permiten expresar  $W<sub>F</sub>$ como funciones dex, x, l, norte, yko:

$$
w = \frac{\ln(X / x) - n \ln k_0}{\ln[1 + L(1 / k_0 - 1)]};
$$
  

$$
f = \frac{-\ln(X / x) + n \ln[(1 - k_0)L + k_0]}{\ln[1 + L(1 / k_0 - 1)]}
$$

Probabilidad de no tener más de Fallas antes de recolectar tantas como Wéxitos se describe mediante una forma integral (acumulativa) de distribución de Pascal:

$$
P = 1 - \frac{\Gamma(w + f + 1)}{\Gamma(w)\Gamma(2 + f)} p^{w} (1 - p)^{f + 1} F(1, 1 + w + f, 2 + f, 1 - p).
$$

donde

pag-probabilidad de éxito en una sola ronda; g-función gama; F-función hipergeométrica.

Es igual a la distribución binomial negativa en caso de valores integrales deWy F. Usamos el término Macro-probabilidad para PAGen el contexto de los parámetros de apuestas.

Relación funcional típica (PAG-diagrama) entre macro-probabilidad PAGy porción estática ko, proporcionó eso*x, x, l, n, p*son parámetros fijos, tiene un máximo correspondiente a la menor cantidad de rondas requeridas para alcanzar el fondo objetivo y un valor óptimo de la porción estática:

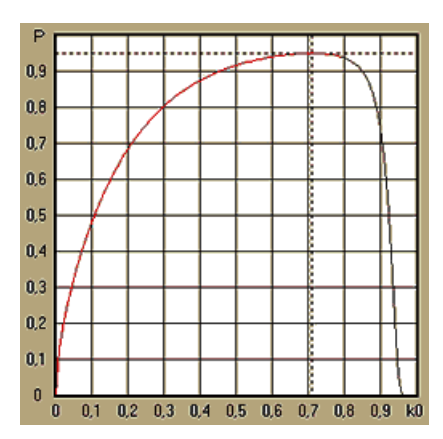

Para obtener unos parámetros de apuesta óptimos,**Asistente de participación**resuelve un sistema de ecuaciones:

$$
\begin{cases} \frac{\partial P}{\partial k_0} = 0 \\ P = \alpha \end{cases}
$$

dondea -probabilidad de confianza,

con respecto a los indeterminados: número de vueltas *norte*y porción estática ko. Esto se hace para cada estructura de apuesta entre miles posibles.

Para aplicar las fórmulas anteriores, necesitamos construir una apuesta compleja y luego representarla como una apuesta abstracta de un solo componente que tiene ciertos valores de pagy L(probabilidades de línea reducidas).

En versiones anteriores de**Asistente de participación**, las estructuras de apuestas consistían únicamente en eventos independientes. En particular, no permitían apuestas de sistema como**AB + BC + CA**que reducen los riesgos de las apuestas. Sin embargo, las apuestas regulares del sistema están lejos de la distribución óptima de fondos. El siguiente teorema resuelve este problema.

**Teorema**. Valor máximo posible de un factor medio de crecimiento del fondoZse logra mediante la óptima distribución de un bankroll entre2norte-1 posibles apuestas simultáneas, y viene determinada por la siguiente expresión:

$$
\ln Z_{\text{ave}} = \sum_{i=1}^{N} \left[ p_i \ln \frac{p_i}{q_i} + (1 - p_i) \ln \frac{1 - p_i}{1 - q_i} \right],
$$

donde

## en $Z$ <sub>Cra</sub>-expectativa matemática deen $Z$ ;

 $pag_f$ -Probabilidad de  $\dot{f}$ ésimo evento, igual a1/ $F_i$ , donde  $F_f$ -probabilidades justas;

 $q$ -la 'probabilidad' de apuestas deportivas dei-ésimo evento, igual a1/L<sub>i</sub>, dondeL-coeficientes de pago (también conocido como línea posibilidades);

norte-número de eventos independientes elegidos.

Las apuestas posibles comprenden*norte*sistema de apuestas (combinaciones) de tipo (*m, norte*), donde*metro*=1..*norte*. Cada la apuesta del sistema contiene Cmetro norte **metro-doble apuestas acumuladas. En particular**, las apuestas posibles incluyen norteúnico apuestas ordinarias, y una*norte*apuesta acumulada -fold. En general, las apuestas del sistema óptimo no se equiparan.

La prueba es trivial para un solo evento con solo una apuesta posible. En el último caso simple, la apuesta óptima es igual a la óptima de Kelly (pag-q)/(1 -q). Paranorte>1, la demostración es bastante complicada incluso paranorte= 2. Sin embargo usandoAsistente de participacións motor de optimización multivariante, uno puede calcular apuestas óptimas y verificar el teorema numéricamente para el mayor norte's.

La fórmula anterior significa que $Z_{Cr}$ puede ser increíblemente alto, siempre que se haya encontrado un número suficiente de eventos apropiados ( $F< L$ ). Pero el precio es un tremendo número de apuestas.

Por ejemplo, para 26 eventos que tienen $F=1.5$  y $L=1.7$ , uno debe colocar hasta 2 $2e-1$  = 67108863 varias apuestas para lograr el 40,2 % del crecimiento medio de un fondo en una sola ronda. Sin embargo, las restricciones prácticas, como la limitación de la participación mínima o el número razonable de apuestas simultáneas apuestas, por supuesto reducen el valor efectivo de $Z_{Cra}$ .

Desde el punto de vista de las apuestas convencionales, solo hay dos resultados de un evento dado: una apuesta elemental ganada o perdida con probabilidadespagy1 -pag<sub>i</sub>,respectivamente. Otras áreas de la actividad humana que dependen de la probabilidad (por ejemplo, la gestión de inversiones) pueden implicar más resultados de un evento.

En el caso de eventos de resultados múltiples, el teorema se puede generalizar de la siguiente manera:

$$
\ln Z_{\text{ave}} = \sum_{i=1}^{N} \sum_{j=1}^{V_i} \left( p_{ij} \ln \frac{p_{ij}}{q_{ij}} \right), \ \sum_{j=1}^{V_i} p_{ij} = 1 ,
$$

donde  $paq_y$ -probabilidades dej-ésimo resultado en i-la ventilación;

 $1/q_{\text{yo}}$ = $L_{\text{yo}}$ -coeficientes de pago para $\hat{i}$ -ésimo resultado en $\hat{i}$ -la ventilación;

 $V_f$ número de posibles resultados en $\dot{I}$ -la ventilación.

En el caso más simple de un solo evento (*norte* =1)con un solo resultado ( $V = 1$ ), tendríamos $p = 1, k$  $=1 - k_0 = 1, yZ_{Cra} = 1/q = L.$ 

equipararZ<sub>Cra</sub>y *k*(porción total apostada de un bankroll) de apuesta compleja (*norte* >1)a esos valores de una sola apuesta, y resolviendo sistema de ecuaciones con respecto a indeterminados $paqyL$ 

$$
\begin{cases} Z_{ave} = (kL + 1 - k)^p (1 - k)^{1-p} \\ k = (pL - 1)/(L - 1) \end{cases}
$$

permite representar la apuesta compleja multicomponente como una apuesta simple abstracta y luego optimizar el valor dek=1 -k0utilizando la función de macroprobabilidad.

## **7 Novedades de la versión 2.90 "Live Magic"**

- Las cuotas de mercado están disponibles en todas las vistas de cuotas;
- · La exportación de cuotas de mercado para múltiples ligas se ha extendido a todo Vista general;
- · Se agregó filtro de fecha y hora para cuotas exportadas;
- · Se agregaron botones de navegación de ligas en una barra de herramientas;
- · Se agregaron sugerencias de calificaciones/tendencias totales a las probabilidades de BTS.

## En la versión 2.80

· Añadida nueva herramienta**Renombrar utilidad**que permite al usuario manejar fácilmente las diferencias en los nombres de los mismos equipos que surgen de diferentes fuentes;

· Forma expandida**Grupos y reglas de clasificación**, puntos añadidos por partidos perdidos (en hockey y algunas ligas de baloncesto);

- · Forma expandida**Análisis de rendimiento**, capacidad adicional para variar el período de depreciación;
- · Actualizada la herramienta**recuperador de datos**(versión 3.4).

## En la versión 2.75

· Nueva versión de la herramienta.**recuperador de datos**(v3.1) funciona más rápido y es más confiable; se agregaron deportes de liga de tenis y rugby;

· Se agregó una barra de progreso en el formulario principal para indicar el proceso de carga de cuotas de mercado.

## En la versión 2.70

- · nueva herramienta**Filtro de juegos**permite analizar juegos pasados para varias condiciones;
- · Balonmano y voleibol añadidos a la herramienta**recuperador de datos**;
- · Nueva función**Arbitraje**añadido a la herramienta**Conversor de cuotas**;

· Nueva función añadida a**Consejos de tendencia**: ahora evita que las celdas se sombreen en verde cuando sube el mercado.

## En la versión 2.60

- · Nueva característica para mostrar**todas**juegos en juego en un solo formulario;
- · Nuevo cuadro desplegable en una barra de herramientas para elegir deporte. Ahora todas las ligas están desglosadas por deportes;
- · Nuevo botón de barra de herramientas para la herramienta**recuperador de datos**;
- · Nuevo botón de barra de herramientas para el comando de menú de uso frecuente**Juegos**®**Actualizar desde archivo**.

### En la versión 2.55

- · Se agregaron cuotas de línea de mercado de 9 casas de apuestas líderes para todo tipo de cuotas;
- · Nueva función en**Asistente de participación**la herramienta permite importar y fusionar eventos de otros archivos de estaca;
- · Nueva opción en**Asistente de participación**la herramienta permite reservar un porcentaje específico de un bankroll fuera de las apuestas;
- · Cambio rápido de cuotas fijas entre**1-X-2**y línea de dinero (o probabilidades de no apostar).

## En la versión 2.50

- · Soporte de grandes ligas con hasta 1024 equipos o jugadores y número ilimitado de juegos;
- · El nuevo algoritmo de cálculo (2015) proporciona un mejor rendimiento de predicción;
- · Nuevo diseño de formulario principal, pantalla más grande y área de tablas de probabilidades desplazables;
- · Mayor número de probabilidades calculadas: más de 100 por evento y hasta 124 eventos por liga.
- · nueva herramienta**recuperador de datos**busca en sitios de Internet resultados deportivos y accesorios.
- · Agregado**Ataque**y**Defensa**variables de fuerza para una mejor comprensión de las habilidades de un equipo;
- · Añadido nuevo tipo de probabilidades**Ambos equipos a marcar**junto con su alternativa;
- · Mesa unificada de juegos y accesorios para un mejor manejo de los accesorios; no más accesorios ocultos;
- · Opción de actualizaciones nocturnas automatizadas;
- · Lógica mejorada de**Actualizar desde archivo**función; filtros de resultados, accesorios y nuevos equipos;
- · Opción añadida**Base de comparación de tendencias**para el ajuste fino de sugerencias de tendencias;
- · Presentación de la base del hándicap asiático como número om : norte;
- · Cálculos más fiables en la herramienta.**Conversor de cuotas**;
- · Se agregó la capacidad de agregar o eliminar todos los atributos de los juegos en el menú**Juegos**®**Agregar/quitar atributos**;
- Se agregó la capacidad de editar manualmente las variables de fuerza de los equipos en términos dedeltaenmiendas a los valores calculados.

## En la versión 2.20

- · Soporte de tres conjuntos de probabilidades en fútbol para los períodos de partido:**lleno**hora,**primero**tiempo y**segundo**hora;
- · Actualizaciones en juego más rápidas: los datos en vivo se actualizan cada**5 segundos**;
- · Nueva opción para girar**encendido apagado**señal de sonido al final de las actualizaciones completas y operaciones de exportación;
- · Soporte de fecha de inicio fija del período de depreciación además del valor flotante de longitud fija;

· Nuevo comando de menú**equipos**®**Cambiar el nombre de muchos equipos**simplifica el enlace de datos con**Minero de datos OW**.

## En la versión 2.10

- · Soporte de**tenis**deporte;
- $\cdot$  Soporte de grandes ligas con hasta 511 equipos o jugadores y hasta 65535 juegos;
- · Exportar**Asistente de participación**ingresar datos y resultados a archivos Excel (XLS);
- · Capacidad para suprimir la visualización de caracteres diacríticos en los nombres de los equipos, esencial para las configuraciones regionales no latinas.

## En la versión 2.05

- · Visualización de actualizado**bwin.es**cuotas fijas del mercado**1 X -2 1X 2X**;
- · Visualización de sugerencias de análisis de tendencias coloreando las celdas de probabilidades;
- · Exportar resultados de análisis de torneos a archivos Excel (XLS);
- · Exportar cuotas a archivos CSV delimitados por comas (además de archivos XLS);
- · mejorado**Asistente de estacas 4**interfaz de usuario y formato de archivo de participación (STK);
- · Se agregaron diagramas de distribución de riesgos a**Asistente de participación**informes.

## En la versión 2.00

Resultados en vivo y probabilidades justas en vivo;

· El nuevo algoritmo de cálculo (2007) optimiza el rendimiento frente a un nuevo criterio confiable: entropía de probabilidades exitosas;

- · Se corrigió el error de 'totales sesgados' del algoritmo de cálculo-2006;
- · Nuevo algoritmo de**Asistente de estacas 4**proporciona mayores oportunidades basadas en el nuevo teorema;
- · Forma más grande con un divisor horizontal; el número de emparejamientos que se pueden mostrar a la vez es el doble (24);
- · Nombres de equipos más largos, se admiten hasta 30 caracteres;
- · Compatibilidad con el tiempo de inicio y los resultados del medio tiempo en la tabla de juegos y en los archivos de la liga;
- · Actualizaciones desde archivos de Excel;
- · Mostrar lugares y puntos en la tabla de equipos; apoyo de puntos punitivos;
- · Herramienta de análisis de rendimiento ampliado: se agregaron excesos y defectos;
- · Herramienta de análisis de torneos mejorada: elección del usuario entre velocidad y precisión, tabla de puntuación añadida.

## En la versión 1.96

- · Reconocimiento del nuevo formato de archivos de liga utilizado en la versión 2.00 y superior;
- · Varias mejoras menores.

## En la versión 1.95

- · Actualizaciones de Internet optimizadas, no más tráfico redundante;
- · Algoritmo de reconocimiento actualizado para nuevos archivos de soccerway;
- · Configuración automática de proxy LAN.

## En la versión 1.90

· El nuevo algoritmo de cálculo (2006) proporciona un mejor rendimiento para la mayoría de las ligas, especialmente para las competiciones internacionales;

- · Se agregó una vista extendida de probabilidades de goles marcados**Totales**;
- · Vista de cuotas añadida**Medio tiempo / tiempo completo**;

· Modo de pantalla completa en**espacio de bolas 3D**. Esta herramienta ahora se puede utilizar como salvapantallas original.

## En la versión 1.80

- · Totalmente rediseñado**Asistente de participación**herramienta;
- · Alimentando cuotas elegidas para**Asistente de participación**de**Asistente de probabilidades**;
- · Nueva herramienta recreativa**Sala de bolas 3D**;
- · Soporte de goles anotados integrales de cuartos;
- · Corregir los nombres de las ligas;
- · Nombres de equipos más largos, se admiten hasta 20 caracteres;
- · Actualización de datos de liga de archivos de otra liga (LEA) y nuevos archivos de soccerway (HTM);
- · Soporte de margen de beneficio negativo para cálculos especiales;
- · Nueva opción para excluir juegos de copa de los cómputos;
- · Indicación de equipos ascendidos y descendidos en una tabla de posiciones;
- · Visualización de todas las características de los accesorios;
- · Exportación más rápida de cuotas a archivos de Excel (XLS);
- · Vincular una liga a un escritorio;
- · Enlaces a sitios web oficiales de la liga, casas de apuestas deportivas, etc.

## Mejoras anteriores

- · Capacidades extendidas de**Conversor de cuotas**herramienta, que convierte precios 1X2 a cuotas asiáticas, totales y puntajes correctos;
- · Transferencia a un nuevo servidor, operaciones de Internet más confiables, reanudación de actualizaciones interrumpidas;
- · Soporte de grandes ligas con hasta 255 equipos y 32768 juegos;
- · Algoritmos mejorados para las principales operaciones y herramientas, menor consumo de memoria;
- · nueva herramienta**Análisis de rendimiento**mide el rendimiento de**Asistente de probabilidades**y previsibilidad de una liga dada en términos de tasas de éxito;
- · Nuevas opciones de exportación e impresión;
- · Exportación de cuotas a archivos Excel (XLS);
- · nueva herramienta**Análisis de torneos**calcula las posibilidades de que cualquier equipo ocupe cualquier lugar posible;
- · Nuevas vistas de la tabla de cuotas**Puntajes correctos**,**handicaps asiáticos**, y**Totales**;
- · Compatibilidad total con**Microsoft Windows 98/ME/NT/2000/XP**;
- · Actualizaciones de Internet más rápidas; Más de 70 ligas actualizables;
- · Soporte de múltiples grupos personalizables dentro de una liga;
- · Interfaz de usuario mejorada y capacidades de impresión, pantalla principal redimensionable;
- · La versión shareware (no registrada) maneja hasta 16 equipos por liga.

## **8 Registro del programa**

versión registrada de**Asistente de probabilidades**es capaz de calcular clasificaciones y probabilidades en ligas con hasta 1024 equipos o jugadores de tenis, procesar hasta 26 eventos independientes en**Asistente de participación**herramienta y exportar cuotas a archivos de Excel.

Cuota de inscripción para un pleno poder de**Asistente de probabilidades**cuesta 74,95 dólares estadounidenses. Esta tarifa incluye un año de suscripción. La tarifa adicional de renovación anual del servicio es de \$24.95.

También hay otras opciones, incluida la suscripción de medio año por \$ 49.95, la suscripción de dos años por \$ 99.95 y la suscripción ilimitada por \$ 199.95.

Cualquier interrupción (p. ej., por razones técnicas) en la provisión de resultados/cuotas en vivo durante más de un día contará para la prolongación del período de suscripción actual.

Los usuarios registrados tienen derecho a actualizar a**todas**otras versiones de este software**gratis**.

para registrarse**Asistente de probabilidades**, elige el elemento del menú**Archivo**®**Registro**y verá un panel de registro.

#### · **Usuarios en línea:**

Conectar a internet. Elija el idioma de pedido apropiado en el menú desplegable. Haga clic en un botón **Ordenar ahora**, y será llevado a la página web segura para completar la transacción.

Las opciones de pago en línea incluyen tarjetas de crédito/débito, transferencia bancaria/alámbrica, PayPal, AliPay y muchas otras opciones. En caso de pago que no sea con tarjeta de crédito, el solicitante recibe inmediatamente el pedido # y más instrucciones por correo electrónico.

Para comodidad del usuario, la página de registro seguro está vinculada también directamente al menú de inicio de su computadora:**Comienzo**®**Programas**®**Asistente de probabilidades**®**Registro en línea seguro**.

El pago en línea se puede realizar a través delpágina de pedidos de**Asistente de probabilidades**también.

**Nota:**El pago se realiza en un sitio web seguro que cifra todos los datos de tarjetas de crédito transmitidos de acuerdo con**HTTPS**protocolo.

## · **Sobre el registro:**

La clave de registro se enviará de inmediato (generalmente dentro de las 24 horas) por correo electrónico. Finalmente, abra el panel de registro, ingrese la clave de registro y presione un botón**¡Registro!**.

#### · **Usuarios de shareware:**

Versión shareware de**Asistente de probabilidades**es completamente funcional, sin embargo, está diseñado para administrar ligas con hasta 16 equipos (varias ligas caben en esto) y para procesar hasta 3 eventos en**Asistente de participación** herramienta.

## **9 Notas de instalación**

**Asistente de probabilidades**requiere que el estado del perfil de usuario de Windows seaadministradoral menos durante el proceso de instalación y activación.

En**Vista**,**ventanas 7**,**Windows 8, Windows 10 y Windows 11, asistente de probabilidades**requiere ser lanzado en administrativomodo para el funcionamiento normal de las funciones de Internet: resultados en vivo y cuotas de mercado.

Todos los programas de cortafuegos y antivirus deben reconocer**Asistente de probabilidades**como el programa seguro. Se recomienda incluirlo en la lista blanca correspondiente.

Archivo de instalación**OW290.exe**es de libre distribución mientras su contenido se mantenga en el estado original. La instalación viene preempaquetada con 32 leguas. Todas las demás ligas se descargan automáticamente del servidor durante las actualizaciones de Internet.

## **10 Agradecimientos**

El equipo de Newhaven Software Ltd. agradece a las siguientes personas que contribuyeron en el desarrollo de **Asistente de probabilidades**software por valiosos comentarios y sugerencias:

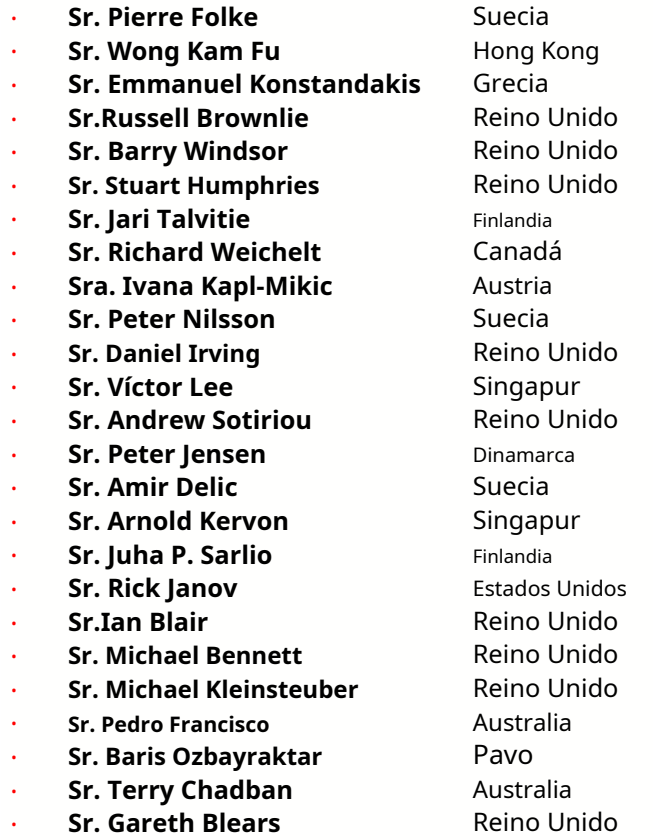

Los recursos, servicios y productos de las siguientes organizaciones han hecho posible desarrollar, implementar y operar con éxito**Asistente de probabilidades**software:

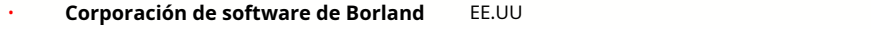

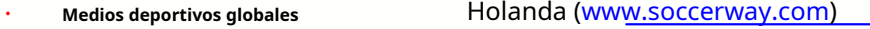

· **Servidor de hockey profesional** EE.UU

· **Corporación Microsoft** EE.UU

· **Corporación Intel** EE.UU

- · **Software MindVision** EE.UU
	- MisMarcadores.com **Republica** checa (www.flashscore.com )

y muchos otros.

·

# **Índice Fig. 1997**

# **- 3 -**

espacio de bolas 3D 34

**- A - -L-**

Gráficos de calificaciones Cálculo de probabilidades Opciones de liga actuales 7 9

dieciséis

# **- D -**

recuperador de datos Período de depreciación Caracteres diacríticos dieciséis 23

# **- mi -**

Exportación de probabilidades a un archivo de Excel  $\qquad \qquad 9$   $\qquad \qquad 31$ 

Probabilidades de alimentación para Stake Wizard 12 **-R-**

Filtro de juegos mesa de juegos Visión general Grupos y reglas de clasificación 30 4  $3 \quad -S$  -18

Ventaja de local dieciséis

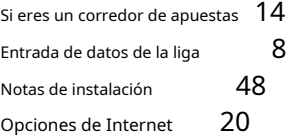

Agradecimientos 49 and 13 Resultados y cuotas en vivo 13

# **- C - -M-**

Forma principal Opciones varias 4 23

# **-O-**

Conversor de cuotas  $29$  tabla de probabilidades and  $4$ Opciones 24 15

## **- PAG -**

Diagrama P Cuotas de impresión Servidor proxy 41 9 **20** Servidor proxy 20

**C**<br> **C-** Registro de Odds Wizard Cambiar el nombre de muchos equipos 14 Utilidad de cambio de nombre 33 47

Stake Wizard - Informes de apuestas Stelle Wizard - Entrada de datos 37 Stake Wizard - **-H-** <sup>41</sup> Antecedentes matemáticos Stake Wizard - Información general 35 Stake Wizard: resultados de los cálculos Stake Wizard: ejecución de cálculos Stake 38 Wizard: interfaz de usuario 36 39

Asistente de estacas 4 Opciones del asistente de replanteo 26 21

# **- T -**

tabla de posiciones Tabla de equipos 4 Análisis de torneos 6 26

## **- tu -**

Actualización de datos de ligas desde archivos de texto Actualización de ligas a través de Internet 12 Interfaz de usuario 4 14

# **-V-**

Ver cuotas 9

# **- W -**

Novedades de la versión 2.90 "Live Magic" 44